červen 2008

# **SKA**

# **Soubor programů pro vedení podvojného účetnictví a souvisejících agend**

**verze 2008**

# **INVENTÁŘ**

**uživatelská příručka** 

autorský kolektiv programu SKA:

Ing. Šárka Skalská Ing. Miroslav Skalský Miroslav Matějovic

© 1992-2008

autor příručky: Ing. Miroslav Skalský

Tato stránka je úmyslně prázdná

# **OBSAH**

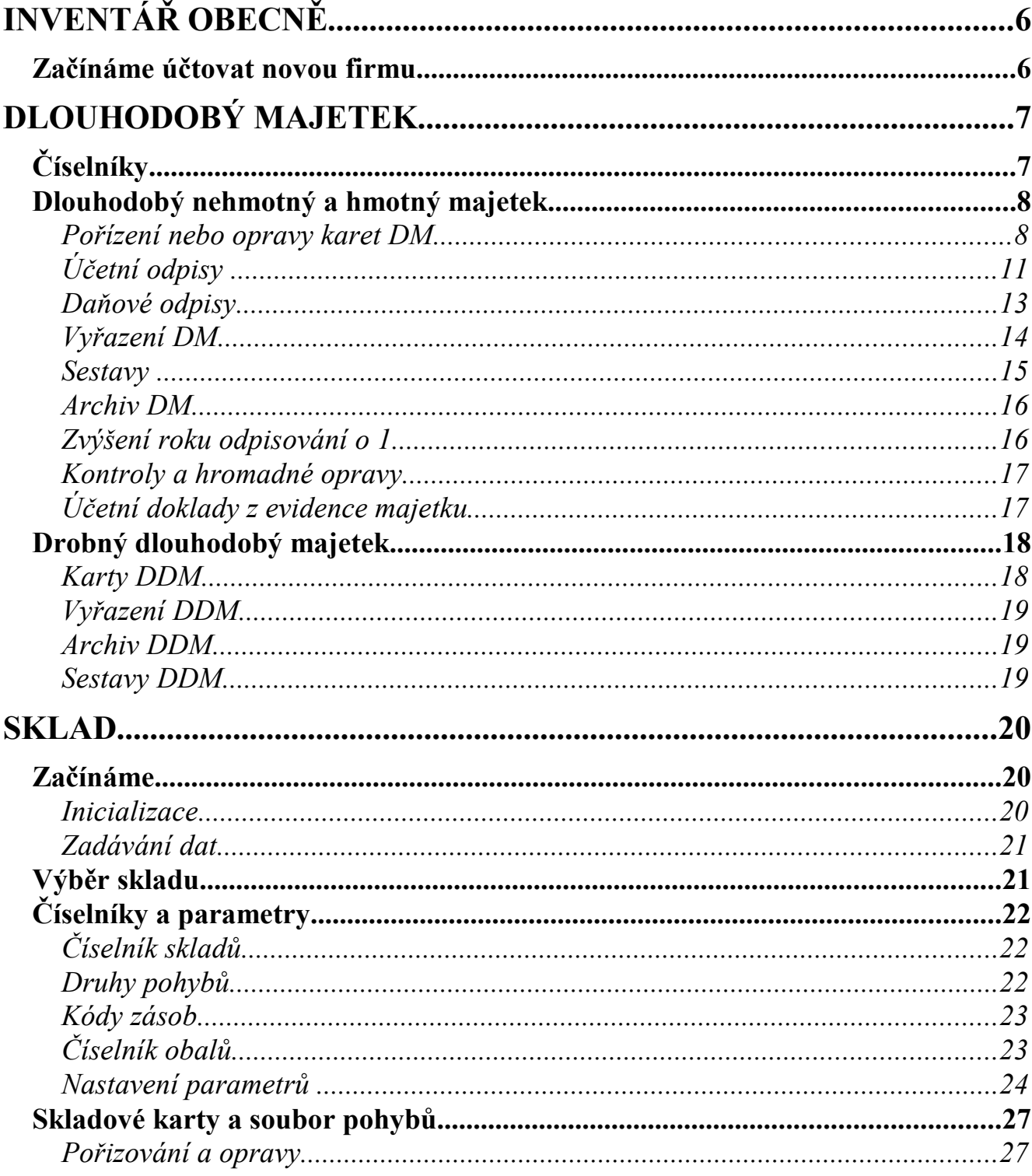

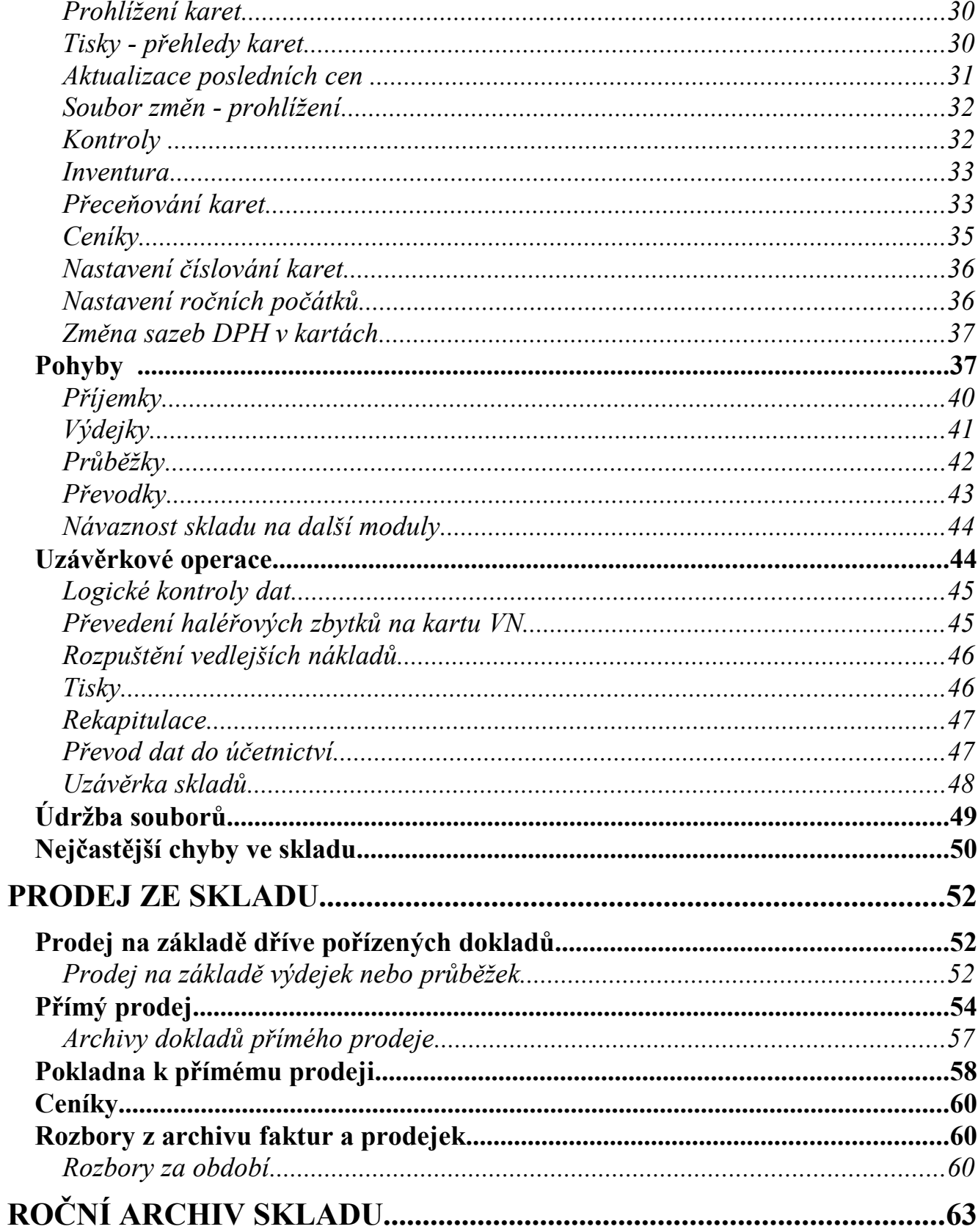

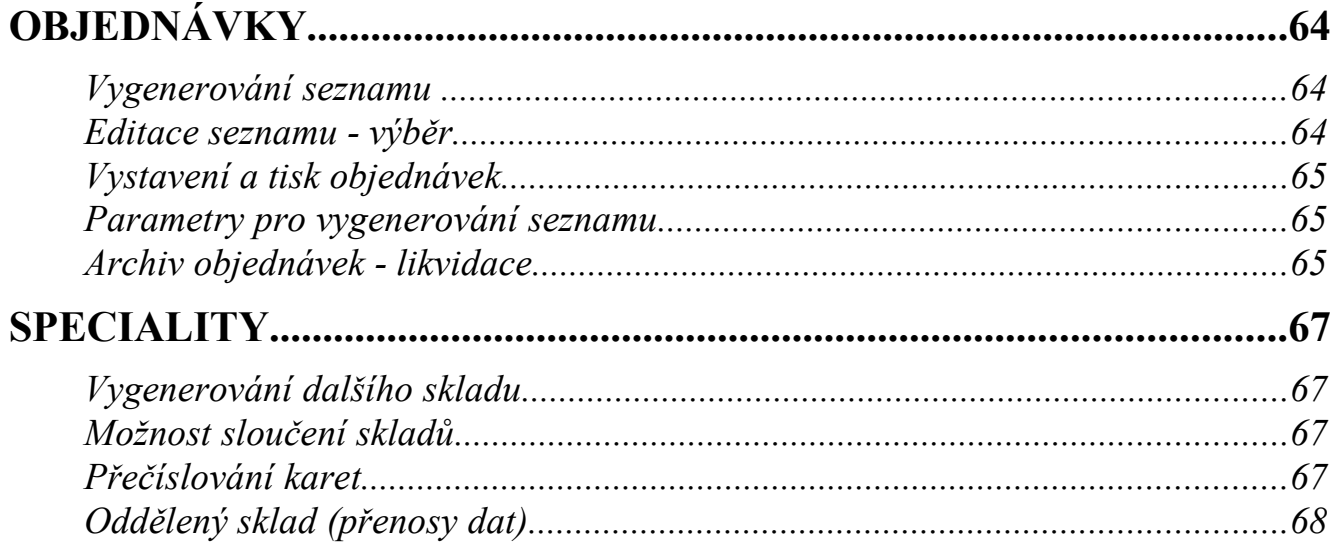

# **INVENTÁŘ OBECNĚ**

Tato část programu obsahuje modul pro evidenci skladových zásob, prodeje a dále modul pro evidenci dlouhodobého majetku. Společné rysy obou modulů budou popsány dále, jednotlivé evidence potom zvlášť.

# **Začínáme účtovat novou firmu**

Před tím, než začnete účtovat novou firmu, je vhodné nastavit několik základních parametrů programu. Sice se většina z nich dá později upravit, ale je pohodlnější toto udělat na začátku, protože nastavení některých z nich mění chování programu..

- 1) Vyplňte "Parametry účtované firmy" (*Ostatní /Parametry účtované firmy*). Při prvním vstupu do nového adresáře se tento soubor parametrů nabídne k editaci automaticky. Podrobný popis naleznete v Obecné části dokumentace. Pro další chování programu ve skladu a majetku jsou v první fázi pořizování dat důležité zejména údaje *Plátce DPH, Účtovat na zakázky, na HS, cizí měny*.
- 2) Pro práci ve skladu je potřeba provést tzv. inicializaci, kdy se nastaví počáteční období, od kterého chcete pracovat. Podrobnosti viz dále.
- 3) Majetek inicializaci nevyžaduje, nicméně pro začátek práce v dlouhodobém hmotném a nehmotném majetku je potřeba rovněž zadat období, pro které se budou nabízet odpisové sazby. To si program vyžádá např. před pořizováním karet dlouhodobého majetku. Další podrobnosti týkající se majetku viz dále.
- 4) Návaznost na finance pokud majetek a sklad vedete na stejném počítači, jako finance, je žádoucí, aby byla provedena inicializace účetnictví dříve, než v těchto evidencích. Jinak je potřeba zařídit shodu účetního rozvrhu minimálně v těch účtech, které budete pro obě evidence potřebovat k přenosu dat do financí. Přenos dat se neprovádí automaticky, ale na základě požadavku obsluhy vždy v rámci určitého období – měsíce.

# **DLOUHODOBÝ MAJETEK**

Tato část programu v sobě zahrnuje dvě evidence, a to dlouhodobý nehmotný a hmotný majetek a drobný dlouhodobý majetek. Obě evidence jsou maximálně uživatelsky srozumitelné, část "dlouhodobý nehmotný a hmotný majetek" umožňuje vést kromě běžné evidence též účetní a daňové odpisy.

# **Číselníky**

Pro sledování DM je vhodné, abyste si vyplnili *číselné řady majetku*. V případě, že máte jednu řadu majetku pro majetek dlouhodobý nehmotný a hmotný, a jednu řadu pro majetek drobný dlouhodobý, bude program při pořizování majetek automaticky číslovat. V případě více řad lze přebírat hodnoty z číselníku po *<Shift>+<F7>* resp. *<F7>* na údaji číslo. Dále je vhodné naplnit *číselník osob*, které mají DM v používání a *číselník umístění IM*. Číselníky obsahují pouze číslo a textový údaj (jméno pracovníka nebo místo - podle toho, o jaký číselník se jedná). Tyto číselníky jsou společné pro obě evidence.

*Odpisové skupiny* je možno upravit, pokud se změní zákon a tím i sazby. Číselník je uzpůsoben tak, aby zachytil i jednotlivé změny sazeb po letech. Je zde rovněž odpisová skupina "0", u které nedochází ke zvyšování roku odpisování. Nulovou odpisovou skupinu lze použít např. pro pozemky. Číselník odpisových skupin je v rámci pravidelného ročního upgrade výrobcem aktualizován.

Dalšími číselníky jsou *způsoby pořízení a vyřazení DNHM*. Číselník způsobů vyřazení obsahuje navíc nákladový účet, na který se má zaúčtovat zůstatková hodnota vyřazeného IM. Účet odpisů se nabízí při vyplňování karet DNHM. Dále je zařazen *číselník SKP*, na který lze kontrolovat číslo SKP z karty. Číselník není povinný a kontrola na něj probíhá v závislosti na nastavení parametru (viz dále). Tento číselník není od výrobce předvyplněn a lze jej použít k vlastnímu členění.

#### *Parametry*

Nabídka je rozdělena podle účelu na parametry základní a parametru účetních odpisů.

**Kontrola na číselník SKP** - pokud zadáte "A", bude se SKP kontrolovat

- **Při startu se nastavit na poslední editovanou větu**  "A" program se v kartách majetku nenastaví na poslední editovanou kartu. "N" - program se nastaví na první kartu v evidenci
- **V inv**. **sestavách stránkovat**  parametr, zda stránkovat v inventurních sestavách majetku za HS, místo apod.
- **Neupozorňovat na změnu úč. období** "A" program nebude při změně úč. období upozorňovat na provedené odpisy
- **Účet odpisů DM**  nabízí se při vyplňování karet DNHM
- **Účtovat na střediska i na rozvahových účtech**  "A" program bude při vytváření úč. dokladu HS účtovat i do rozvahových účtů (082xxx)
- **DM odpisovat až následující měsíc od data zařazení**  Pokud odpovíte "A", bude se majetek odpisovat až následující měsíc, pokud "N", odepíše se ihned
- **Měsíční účetní odpis zaokrouhlovat nahoru** volitelné nastavení zaokrouhlování
- **Prosincový odpis spočítat jako "roční odpis** − **(11**×**měs. odpis)?** Jelikož se měsíční odpisy zaokrouhlují, nerovná se měsíční odpis×12 ročnímu odpisu. Pokud chcete, aby se za rok odepsal opravdu celý roční odpis, zadejte "A" a prosincový odpis se propočte jako rozdíl ročního odpisu a jedenáctinásobku měs. odpisu. Zadáte-li "N", pak bude prosincový odpis stejný jako ostatní měsíční odpisy.

# **Dlouhodobý nehmotný a hmotný majetek**

#### **Pořízení nebo opravy karet DM**

Na každý majetek, který chcete evidovat, je potřeba zavést kartu, v které uvedete základní evidenční údaje. Pro pohyb souborem jsou k dispozici tři formuláře, přičemž u zkrácených variant je možno se pomocí kláves *<Shift>+<F10>* přepnout na detail.

Před pořizováním karet DNHM je potřeba mít naplněné účetní období (důležitý je rok), aby bylo možno nabízet odpisové sazby, které právě platí. Pokud období vyplněno není, nabídne se před vstupem do karet k editaci.

Při pořizování již částečně odepsaného majetku si pořídíte též již uskutečněné roční účetní i daňové odpisy. Do souboru ročních odpisů se dostanete pomocí kombinace kláves *<Shift>+<F9>*. Karta DNHM obsahuje:

**Číslo a název DM, SKP** - zákl. údaje, charakterizující DM

**Účet** – **DM** - účet, na který je majetek zařazen

**Odpisy** - nákladový účet pro účetní odpisy

**Oprávky** - účet, na který se mají účtovat oprávky

**HS** - hosp. středisko dle číselníku HS

**Osoba** - osoba zodpovědná za provoz DM (dle číselníku osob)

**Místo** - umístění majetku (dle číselníku)

**Jiná ev.** – číslování podle jiné evidence (např. stará inventurní čísla)

**Výrobce, výr. číslo, rok výroby**

**Způsob pořízení** - dle číselníku

**Datum zařazení, zaúčtování a doklad** - dle data zařazení se nově zařazený majetek tiskne do přírůstků za účetní období. Pokud se k pořízení majetku vztahuje více dokladů, lze jejich výčet zaznamenat do seznamu dokladů o pořízení po *<Ctrl>+<F8>* nebo výběrem z menu po *<F10>*

**Pořizovací cena** - pro účetní a daňové účely zvlášť

- **Zvýšení ceny** tato cena se autom. načítá ze souboru technických zhodnocení (pořídit je můžete pomocí klávesy *<Ctrl>+<F9>*)
- **Změny (+/–)**  součet vstupních cen částečně vyřazeného majetku nebo rozšíření souboru majetku (bližší informace k jednotlivým změnám přes *<Alt>+<F9>*)

**Celk. cena** - součet poř. ceny, zvýšení a změn (**+/–**)

**Oprávky** - celková odepsaná hodnota majetku (*<Shift>+F9*) zvlášť pro daňové a zvlášť pro účetní odpisy

**Poznámka** - zde můžete po stisku klávesy *<Insert>* vložit libovolný text

#### *Daňové odpisy*

**Daňová odpis. skupina** – vyberte z číselníku po *<Shift>+F7*; 0 – neodepisuje se

**Typ odpisů daňový** - L - lineární

- Z zrychlené
- M měsíčně
- R zadává se ručně

**Zv. Odpis v 1. roce (%)** – viz číselník odpis. skupin

**Délka odpisování** - dle odpisové skupiny

**Rok odpisování** - ve smyslu zákona o dani z příjmu (rozlišuje se tzv. odpis v prvním roce a v dalších letech), zvlášť pro účely účetní a zvlášť pro daňové. Pokud je v kartě majetku nastaven rok odpisování 0, odpisy jsou nulové a rok odpisování se nemění.

**Rok odpisování ze zvýšené vstupní ceny** - údaj ve smyslu zákona o dani z příjmu

**Koeficient** - u zrychlených odpisů

**% odpisů** - odpisová sazba (kromě typu odpisů R se vypočte)

**Odpisy - roční** - vypočítaná hodnota odpisů

**Zůstatková hodnota** - celková cena mínus daňové odpisy

#### *Účetní odpisy*

**Typ odpisů účetní** - L - lineární

- $-M$  na měsíce
- D ve výši lineárních daňových odpisů
- R zadává se ručně (musí se pak zadat i % sazba)

**Odpis následující měsíc –** nabízí se při pořízení podle parametrů, lze změnit

**Délka odpisování** - jak dlouho se má majetek odepisovat - nabízí se dle daň. skupiny, ale lze je při ručním odpisování zadat i odlišně Měsíce – pro typ "M"; nabízí se počet let ×12

**Rok odpisování** – pořadové číslo roku, kdy se majetek odpisuje

**Poslední odpis** - číslo měsíce, kdy byl do karty naposled promítnut odpis

**% odpisů –** roční procento odpisů **–** dle typu odpisů

**Odpisy** - roční, měsíční - hodnoty odpisů; v závorce jsou vypočítané – očekávané programem podle nastavených parametrů, vedle jsou skutečné, které bude program akceptovat při generování odpisů

**Zůstatková hodnota** - celková cena mínus účetní oprávky

U daňových odpisů je možno nastavit parametr, zda *přerušit odpisování*. V případě nastavení tohoto parametru na "A" daný majetek nebude brán do propočtu daňových odpisů a při automatickém zvyšování roku odpisování o 1 nebude pro daňové odpisy brán též v úvahu.

#### *F10-menu*

Menu lze vyvolat po *<F10>*. Zde jsou na výběr funkce přístupné rovněž po stisku klávesové zkratky. Pomocí kombinace *<Shift>+<F1>* až *<F3>* jsou k dispozici široké možnosti výběrů podmnožin. Po stisku kombinace kláves *<Shift>+<F6>* si můžete

vytisknout aktuální kartu, vybrané karty nebo přehled karet, setříděných dle účtu a čísla karty. Pomocí kombinace *<Shift>+<F8>* nebo *<Shift>+<F9>* lze zobrazit měsíční účetní resp. roční účetní i daňové odpisy pro danou kartu. Pomocí *<Ctrl>+<F8>* lze zadat seznam dokladů o pořízení, po *<Ctrl>+<F9>* technické zhodnocení a změny v souboru majetku zobrazíte pomocí *<Alt>+<F9>*.

#### *Změny (+/–)*

Tato část karty DM obsahuje všechna částečná vyřazení majetku (záznam se automaticky vytvoří při vyřazování) a rozšíření souboru majetku, tj. změny vstupní ceny, které nemají vliv na způsob odpisování (nejedná se o zvýšení ceny). Rozšíření souboru majetku je nutno zapsat přímo. *Pozor!!! Pokud v jednom měsíci majetek částečně vyřazujete i rozšiřujete, je potřeba nejprve provést vyřazení*, protože "+změna" ovlivní vstupní cenu.

#### **Příklady:**

- u počítače je prodán starý monitor (změna –) a zakoupen nový (změna +)
- do pojízdné dílny je dokoupeno nové vybavení (změna +)

Při pořízení již dříve odpisovaného DNHM je třeba zadat v tabulce "Roční odpisy" (*<Shift>+<F9>* v evidenční kartě DNHM) průběh odpisování. Po opuštění tabulky zkontrolujte zůstatkovou cenu s dosavadní evidencí!

# **Účetní odpisy**

Před vlastním prováděním odpisů je třeba mít správně nastavené účetní období. Pak můžete přistoupit k *přípravě a opravám odpisů*. Touto volbou spustíte buďto nový výpočet nebo použijete již předpřipravený soubor odpisů. Ten můžete případně i ručně upravit. Přehled odpisů můžete vytisknout po volbě *tisk odpisů*. Poté z odpisů nejprve vytvoříte *účetní doklad* a teprve potom spustíte *převedení odpisů do karet*.

#### *Příprava a opravy odpisů*

Zde je možnost vygenerovat odpisy měsíční, popř. jednorázově vytvořit úč. odpisy podle odpisů daňových. Jednorázové účetní odpisy existují ve dvou variantách:

1) účetní odpisy se vypočtou dle parametrů daňových odpisů aktuálně nastavených v kartách majetku – použije se v případě, že daňové odpisy za aktuální rok *dosud nebyly provedeny*

2) účetní odpisy se vygenerují podle hodnoty již promítnutých daňových odpisů na kartách majetku pro aktuální rok

Pokud chcete, aby se účetní odpisy v neauditovaných firmách rovnaly odpisům daňovým (a účtujete je až při roční uzávěrce), je třeba dát pozor na odpisy u vyřazeného majetku. U vyřazeného majetku se v případě daňových odpisů zohledňuje parametr *"Uplatnit poslední daň. odpis v 1/2 výši ročního?"*. Pokud jste u vyřazeného majetku uvedli "A" (Ano), objeví se tyto odpisy mezi vypočtenými hodnotami a jsou v tabulce označeny písmenem "A" (archiv). Je nutno si uvědomit, zda jste při vyřazení zúčtovali v účetnictví celou zůstatkovou cenu do nákladů (účet 541), nebo jste využili možnost zákona o dani z příjmů - účtovat 1/2 hodnoty ročních odpisů. *V případě, že jste účtovali do nákladů celou zůstatkovou cenu, nesmí se tyto v seznamu objevit.* Pokud jsou zde přesto uvedeny, máte dvě možnosti jak tento stav upravit. Buďto se vrátit se do archivu, hodnotu výše uvedeného parametru přepsat na "N" a odpisy znovu propočítat nebo programem vygenerovaný řádek prostě zrušit.

*Pozor!!! Během životnosti DM se bere v úvahu Vámi zadaný rok odpisování, pouze poslední rok a příp. měsíc se vypočte dle data zařazení a do posledního odpisu se převede celý zůstatek.* 

#### *Parametry odpisování*

Zde je možnost ovlivnit odpisování:

- **Účet odpisů DM**  nabízí se při vyplňování karet majetku
- **Účtovat na střediska i na rozvahových účtech**  "A" program bude při vytváření úč. dokladu HS účtovat i do rozvahových účtů (082xxx)
- **DM odpisovat až následující měsíc od data zařazení**  Pokud odpovíte "A", bude se majetek odpisovat až následující měsíc, pokud "N", odepíše se ihned
- **Měsíční účetní odpis zaokrouhlovat nahoru** volitelné nastavení zaokrouhlování
- **Prosincový odpis spočítat jako "roční odpis** − **(11**×**měs. odpis)?** Jelikož se měsíční odpisy zaokrouhlují, nerovná se měsíční odpis×12 ročnímu odpisu. Pokud chcete, aby se za rok odepsal opravdu celý roční odpis, zadejte "A" a prosincový odpis se propočte jako rozdíl ročního odpisu a jedenáctinásobku měs. odpisu. Zadáte-li "N", pak bude prosincový odpis stejný jako ostatní měsíční odpisy.

#### *Převedení odpisů do karet*

Po této volbě se připravené a odkontrolované odpisy převedou do karet DM. Program kontroluje, zdali se v daném měsíci již odpisy do karet převáděly; při zjištění alespoň jedné karty s již uskutečněným odpisem na tuto skutečnost upozorní - máte však možnost pokračovat v činnosti (např. pro potřebu storna špatně zadaných odpisů - to se zcela jednoduše provede jako minusový odpis). V kartách se s promítnutím odpisů do oprávek a zůstatkové hodnoty též nastaví "poslední odpis" (údaj pro kontrolu).

#### *Archiv odpisů*

Převod měsíčních odpisů do karet se archivuje v archivu odpisů, kde je možno odpisy prohlížet i opravovat. *Pozor!!! Opravy v archivu automaticky nemění stav ročních účetních odpisů na kartách DNHM. Případnou opravu musíte provést z karet přes <Shift>+<F9*>. K tomuto účelu slouží sestava *Kontrola měs. odpisů na karty*, kde je po jednotlivých letech vyčíslen součet účetních odpisů v archivu a napočtené hodnoty odpisů za rok v kartě.

V archivu fungují rychlé výběry na klávesu *<Shift>+<F1>* a poslední výběr na klávesu *<Shift>+<F2>*. Z archivu lze rovněž zpětně generovat účetní doklad.

#### **Historie odpisů**

Z archivu je možno vytisknout historii úč. odpisů po jednotlivých kartách a měsících za rok, přičemž je možno vybrat karty, účet nebo HS.

# **Daňové odpisy**

Daňové odpisy jsou přístupné v posledním měsíci účetního období (kalendářního nebo hospodářského roku) a na rozdíl od účetních odpisů se zde bere v úvahu i majetek již vyřazený.

**Účetní období** - rok, za který chcete odepisovat

- **Příprava a opravy daňových odpisů** pokud nejsou žádné odpisy připraveny, provede se výpočet automaticky. Pokud odpisy již existují, program se zeptá, zda chcete výpočet provést znova. Potom (ať po výpočtu nebo bez něj) můžete editovat předpřipravený soubor odpisů, které můžete případně i upravit.
- **Tisk daňových odpisů** vytvořené odpisy můžete vytisknout setříděné podle HS a účtu
- **Převedení odpisů do karet** při spuštění této nabídky se odpisy promítnou do jednotlivých karet DM
- **Sumář daňových odpisů dle skupin** z aktivních i vyřazených karet *lze tisknout až po převedení odpisů do karet*
- **Rozpis daňových odpisů** zde si můžete odzkoušet, jak bude vypadat lineární a zrychlené odpisování pro Vámi zadanou cenu a skupinu DNHM
- *Pozor!!! Po promítnutí daň. odpisů do karet jsou na kartě u zrychleného odpisování zdánlivě v částce ročních odpisů nesmysly. To je dáno tím, že je již změněn zůstatek, ale dosud není zvýšen rok odpisování o 1. Po tomto zvýšení se roční daň. odpis přepočte na správnou hodnotu.*

# **Vyřazení DM**

Vyřazení dlouhodobého majetku probíhá ve dvou fázích. Nejprve musíte vyplnit údaje o DM, jež chcete vyřadit (evidenční číslo majetku, datum a způsob vyřazení, vstupní cenu účetní i daňovou, odpovědět na dotaz, zda při propočtu daňových odpisů odepsat i tento majetek). Číslo majetku lze přebírat ze seznamu po stisku kláves *<F7>* nebo *<Shift>+<F7>*. V seznamu lze vyhledávat pomocí *<Shift>+<F1>*, *<Shift>+<F2>*. Následně lze majetek připravený k vyřazení vytisknout – *protokol o vyřazení*. Vlastní vyřazení je třeba spustit ručně. Majetek se poté přesune z evidenčních karet do archivu DM, kde se současně zaznamenají patřičné údaje o vyřazení.

#### **Tisk protokolu o vyřazení**

Jedná se o sestavu podle předchozího zadání. Lze tisknout i zpětně

#### **Vyřazení celého DM**

V tomto případě se karta přesune do archivu a v základním souboru se smaže.

#### **Částečné vyřazení DM**

Pokud se vstupní cena majetku, jež chcete vyřadit, nerovná ceně v základním souboru, dojde k částečnému vyřazení. Do archivu se podle poměru vstupních cen přenese pouze poměrná část odpisů a v základním souboru se o tyto částky celková cena i odpisy sníží. V případě, že je u majetku zvýšená vstupní cena, ponechají se záznamy o zvyšování ceny v základním souboru a do archivu se přesunou až při úplném vyřazení majetku.

#### **Archiv vyřazení majetku**

Vyřazení majetku se archivuje a zde si lze záznamy o vyřazení prohlížet nebo i tisknout zpětně protokol o vyřazení.

# **Sestavy**

Zde máte připraven výběr různých sestav. U některých z nich máte možnost výběru dat prostřednictvím volby podmnožin. Než budete tisknout, zkontrolujte, případně nastavte účetní období. Pokud Vám nabídnuté sestavy nebudou stačit, máte možnost tvorby volných sestav.

**Tisk kompletních karet** - tisk karet aktivních nebo vyřazených s mnoha výběry

 **Přehled karet DM** - pouze aktivní karty, mnoho výběrů

**Pohyby** - nejprve se vytvoří soubor pohybů za nastavené účetní období:

- **příjem**  z karet DM dle data zařazení
	- z vyř. karet DM dle data zařazení
	- ze změn na kartách DM dle data, pokud cena > 0
	- ze změn u vyř. DM dle data, pokud cena>0
	- ze souboru tech. zhodnocení dle data
	- ze souboru tech. zhodnocení u vyř. DM dle data

**výdej** - z vyř. karet dle data vyřazení (minusové změny v souboru karet DM se neberou v úvahu, neboť úbytek by měl jít vždy přes vyřazení)

Vytvořené pohyby je možno vytisknout a z úbytků lze vytvořit i účetní doklad.

- **Inventurní sestavy**  tyto sestavy se tvoří k určenému datu z aktivních i vyřazených karet. Pozor!!! V případě *inventurních sestav z karet* údaje o cenách a odpisech zobrazují aktuální stav! Proto byste měli tisknout inventurní sestavy *pouze v rámci aktuálního účetního období nebo nebrat ohled na údaje o cenách.* Inventurní sestavy z archivu odpisů umožňují tisknout inventuru i zpětně, ovšem za předpokladu, že údaje v archivu odpisů jsou kompletní.
- **Odpočet ze vstupní ceny**  vytiskne přehled majetku, který je pořízen (zařazen) ve vybraném období a je u něj zadáno procento odpočtu
- **Součty dle účtů a HS**  součty vstupních cen, oprávek a zůstatků dle aktuálního stavu karet
- **Rozdíly mezi odpisy účetními a daňovými** z aktivních i vyřazených karet za rok

**Rozdíly mezi zůst. cenou účetní a daňovou** – z vyřazeného majetku za rok

- **Odpisový plán z**de lze vytvořit modelovou situaci, jak budou probíhat odpisy u majetku po dobu několika (volitelně, ale max. 9) let. Program generuje jak plán daňových, tak i účetních odpisů po jednotlivých letech. Je možno tisknout veškerý majetek nebo v rámci karty od-do. Pro zdárný výsledek je důležité nastavení parametrů - program vypíše známé skutečnosti, což usnadní volbu.
- **Nastavení parametrů -** pokud program nalezne v aktuálním roce v tabulce daňových odpisů jednu jedinou nenulovou položku, považuje daňové odpisy do karet za promítnuté a při generování odpisového plánu je nedopočítává. Pokud v aktuálním roce nenajde daňové odpisy, do plánu je dopočítá. Účetní odpisy dopočítává od zadaného počátku generování odpisového plánu. Proto jako začátek generování plánu doporučujeme volit následující měsíc po měsíci, kdy se naposledy promítly účetní odpisy do karet.
- **Poslední sestavy** zde jsou k dispozici poslední tisknuté sestavy
- **Volné sestavy** je možno tvořit tisky z aktivních i vyřazených karet a ze souvisejících souborů (roční odpisy, tech. zhodnocení, změny). V rámci těchto sestav lze exportovat vybraná data do DBF formátu.

## **Archiv DM**

Do archivu DM se přesouvají karty majetku vyřazeného, archiv je možno libovolně prohlížet a v případě potřeby i přepisovat nebo rušit. Pozor však na změny, které by mohly mít za následek chybný tisk některých sestav nebo dokonce výpočet odpisů (pohyby - datum vyřazení, daňové odpisy apod.). Pokud majetek vyřadíte omylem, nelze jej již vrátit. Musíte si jej do aktivní evidence ručně znova zavést a v archivu zrušit.

 V archivu lze vyhledávat, lze z něj tisknout a editace i funkce z menu funguje obdobně jako u karet majetku v evidenci, pouze s tím rozdílem, že zde nejsou sdruženy detailní údaje o účetních odpisech.

## **Zvýšení roku odpisování o 1**

Tato nabídka zajistí zvýšení všech roků odpisování (účetních, daňových i ze zvýšené ceny) u veškerého aktivního majetku. Zároveň se aktualizují procenta, koeficienty a tím odpisy na nový rok. Zvýšení roku je potřeba *provést až po vypočtení účetních a daňových odpisů a jejich převedení do karet*. Pozor na nově zařazovaný majetek na přelomu roku. Zvýšení roku se týká všech aktivních karet bez ohledu na datum zařazení.

# **Kontroly a hromadné opravy**

Tato nabídka slouží ke kontrolám a opravám některých údajů souvisejících s odpisováním. Před každou hromadnou opravou doporučujeme provést zálohu dat pro případ, že vše nedopadne tak, jak jste si představovali.

- **Duplicity číselníků**  sestavy na odhalení případných duplicit číselníků
- **Kontrola odpisů v kartách** kontrola, zda se skutečný roční odpis shoduje s očekávaným (vypočteným), zda se rok odpisování liší od vypočteného apod.
- **Přehled technického zhodnocení** v přehledu tech. zhodnocení za rok můžete vyhledat i celkové součty za rok a tak odkontrolovat, zdali součty dosahují částek stanovených zákonem
- **Přehled změn DM**  v přehledu změn za rok můžete vyhledat, zdali změny za rok nedosahují limitů stanovených zákonem určujících, že se již jedná o tech. zhodnocení
- **Doplnění předpokl. sazeb do daň. odpisů** při této akci se do sazeb (%) daňových odpisů doplní předpokládané sazby dle odpisových skupin, roku odpisování a aktuálního roku z číselníku
- **Editace ročních odpisů hromadně** zde můžete hromadně opravovat již uskutečněné roční účetní i daňové odpisy. Po opravách dojde k automatickému přepočtu hodnoty oprávek v kartách IM.
- *Upozornění: nelze provádět žádné tisky zpětně k určitému datu (kromě inventurních sestav)!!!*

# **Účetní doklady z evidence majetku**

Tvorba účetních dokladů z evidence majetku je na dvou místech. Jedním je nabídka odpisů, kdy po vytvoření odpisů, jejich odkontrolování a vytištění máte možnost vytvořit doklad v kombinaci za účty a HS a teprve pak je (odpisy) převedete do karet. Druhým místem je nabídka v sestavách - pohybech. V této nabídce máte možnost vytvořit za účetní období doklad z vyřazeného majetku dle jednotlivých IM. Nejprve se doúčtuje zůstatková cena do nákladů a oprávek a poté se celá vstupní cena vyřadí z IM.

Vytvořený účetní doklad je možno editovat, tisknout, případně přenášet na disketu v nabídce */Vytvořený účetní doklad*. Zda odpisy i vyřazení majetku sloučíte do jednoho dokladu, či zda si nejprve převedete do účetnictví jedno a pak teprve druhé, záleží jen na Vás.

# **Drobný dlouhodobý majetek**

Drobný dlouhodobý majetek je velmi jednoduchá evidence, obsahující karty, následnou evidenci přírůstků a úbytků a tiskové sestavy.

# **Karty DDM**

V rámci karet je možnost výběru kompletního formuláře (pořízení a opravy) nebo řádkového formuláře (listování v kartách). Drobný majetek lze prohlížet setříděný podle čísla, osob, jež mají majetek v používání, místa nebo podle celního kódu. Změnu řadění lze vyvolat po *<Shift>+<F5>* Do proměnné "Celní kód" si nemusíte zadávat tuto klasifikaci, ale můžete zde evidovat v podstatě jakékoliv jiné údaje, podle kterých chcete mít možnost drobný majetek třídit. Jednoznačným klíčem v evidenci DDM je kombinace údajů **"Číslo DDM" - "Umístění" - "Osoba"**.

Karta DDM obsahuje následující položky:

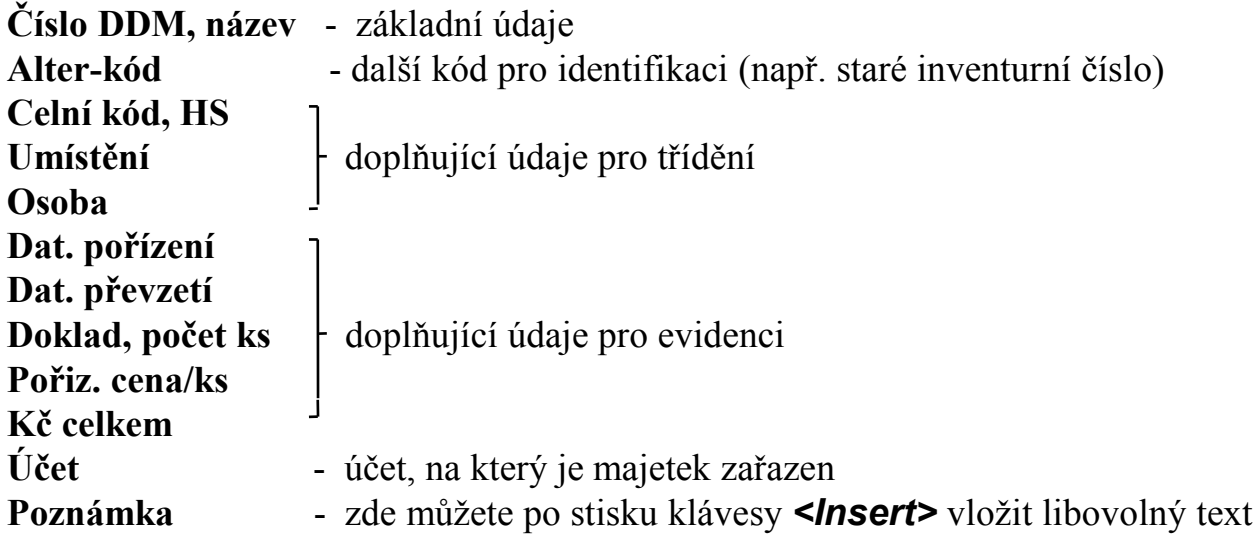

#### *F10-menu*

K dispozici je rychlý výběr (*<Shift>+<F1>*), poslední výběr (*<Shift>+<F2>*), předdefinované výběry (*<Shift>+<F3>*), změna třídění (*<Shift>+<F5>*), tisky (*<Shift>+<F6>* - opis karet a tisk přehledu DDM, který respektuje i vybranou podmnožinu), přehled DDM - *<Shift>+<F9>* - přepnutí do režimu, kde každý DDM je zobrazen pouze v jednom řádku nebo *<Shift>+<F10>* - detail karty v režimu přehledu.

# **Vyřazení DDM**

Vyřazení DDM probíhá ve dvou fázích. V té první musíte vyplnit údaje o DDM, jež chcete vyřadit (číslo, datum, způsob vyřazení a počet ks). Zde se můžete "podívat" stiskem kláves *<Shift>+<F7>* nebo *<F7>* do seznamu DDM, nepamatujete-li si číslo DDM. Nabídka */Tisk protokolu o vyřazení* slouží k tisku seznamu DDM podle předchozího zadání. Vlastní vyřazení proběhne až po volbě příslušné položky v menu. Zadaný počet ks drobného majetku se poté přesune z evidenčních karet do archivu DDM.

# **Archiv DDM**

V archivu jsou obsaženy všechny vyřazené karty, které lze prohlížet nebo tisknout.

# **Sestavy DDM**

Zde máte možnost tisku řady sestav. Nejprve překontrolujte, případně nastavte účetní období, ke kterému se tisk sestav vztahuje, a poté si vyberete z nabídky předdefinovaných sestav. V případě potřeby jiné než předdefinované sestavy je i zde možnost volných sestav. Nabídka sestav:

- **Tisk karet DDM** tisk celých karet
- **Přehledy karet** přehled setříděný dle osob nebo dle umístění
- **Pohyby DDM** přírůstky a úbytky za účetní období
- **Inventurní seznamy k určitému datu**
- **Volné sestavy**

# **SKLAD**

Program umožňuje vést veškerou běžnou administrativu spojenou s vedením evidence zásob s vazbou na podvojné účetnictví. Podporuje účtování více samostatných skladů.

Zásoby se evidují na skladových kartách, pohyby se uskutečňují prostřednictvím příjmu a výdeje, nebo kombinovaným způsobem. Pro firmy nakupující v zahraničí je zde navíc ještě při příjmu možnost přímého přepočtu z cizí měny na Kč.

Pracuje se s tzv. průměrnými cenami, což je podíl mezi aktuálním stavem Kč a množstvím zásob na kartě. Ceny se mění, tj. přepočítávají v závislosti na údajích z příjemky popř. výdejky. Používání průměrných cen je doporučeno v "Účtové osnově a postupech účtování pro podnikatele" (FMF č.j. V/20 100/1992 ze dne 15.7.1992). Není zde realizován automatický převod dat do účetnictví ani do pokladen, neboť se předpokládá, že s tímto programem pracují většinou osoby neznalé účtování. Z tohoto důvodu je převod dat realizovaný dávkou, kterou si účetní nejdříve odkontroluje a poté "převezme".

Existují dvě varianty skladu, lišící se jednak cenou, jednak možnostmi zpracování:

- 1. zjednodušená verze (bez možnosti prodeje ze skladu)
- 2. sklad včetně možnosti prodeje, prodejní pokladna

# **Začínáme...**

## **Inicializace**

Inicializace musí předcházet veškeré práci ve skladu a je třeba ji provést vždy, když začínáte pracovat se skladem v novém adresáři (myšleno v nové firmě - viz hlavní nabídka programu SKA *Ostatní /Další podnikatelé*). Program nedovolí jakoukoliv činnost, nebyla-li inicializace provedena.

Při inicializaci se nulují (tj. fyzicky mažou) všechny soubory (kromě číselníku druhu pohybů a číselníku kódů) a *nastavuje se* (ručně) *měsíc a rok zpracování*, tj. účetní období, kdy chcete začít se skladem pracovat. Na tuto skutečnost jste upozorněni a dotázáni, zda pokračovat. V závěru inicializace program nabídne vygenerování číselníku druhu pohybů podle vzoru. V případě, že nebudete chtít vytvořit číselník podle vzoru, můžete tak učinit později, popř. číselník celý ručně zadat v nabídce *Číselníky /Druhy pohybu*.

*Důležité upozornění: inicializace probíhá pro všechny sklady současně tzn., že pokud provozujete čtyři sklady a spustíte inicializaci, smažete si nenávratně data ve všech čtyřech skladech.*

# **Zadávání dat**

Povedete-li více skladů, je třeba, abyste si jejich seznam napřed pořídili do číselníku skladů. Před začátkem vlastní práce je dále nutné naplnit číselník druhu pohybů (pokud se nevytvořil při inicializaci). Pro jistotu si prohlédněte, případně naplňte, i další číselníky. Jako další krok následuje *pořízení prázdných skladových karet*. Pro sledování vedlejších nákladů je třeba založit též kartu vedlejších nákladů (číslo 999999). V rámci jednotlivých skupin dokladů (příjemky, výdejky, průběžky, převodky) si nastavte *automatické číslování dokladů*. Počátky na kartách zadáte dokladem - první příjemkou, nejlépe *na zvláštní druh pohybu, neboť tento je třeba oddělit od běžného příjmu* (za hotové, na fakturu) *z důvodu kontroly na účetnictví*.

Pro prodej ze skladu je vhodné mít naplněny tzv. *prodejní ceny na kartách* a *adresář firem*, kam si zadáte Vaše významné (tj. často se opakující) odběratele.

Další podrobnosti viz jednotlivé kapitoly.

# **Výběr skladu**

V programu je možnost vést nezávisle na sobě několik skladů. Sklady si očíslujete a přiřadíte jim název. Přechod mezi sklady se uskutečňuje tak, že se nastavíte kurzorem na požadovaný sklad v seznamu a stisknete klávesu *<Enter>* nebo *<F10>*. Další práce budou již probíhat v tomto skladu. Tento seznam je číselník skladů (bude podrobněji popsán dále). Budete-li se pohybovat v rámci menu skladu, uvidíte informaci o aktuálním nastavení v pravé dolní části obrazovky v malém okénku. Při editaci dokladů je číslo skladu přímo zobrazeno v horním stavovém řádku editačního formuláře. Veškeré práce probíhají pro jednotlivé sklady odděleně; výjimku tvoří převodky, kde se pracuje vždy se dvěma sklady a dále hromadné akce jako např. uzávěrky, údržby dat a inicializace. Tyto operace jsou společné pro všechny sklady najednou.

# **Číselníky a parametry**

Tato nabídka umožňuje práci s číselníkem skladů, středisek, druhu pohybu, kódů zásob, obalů a adresářem firem. Adresář firem a středisek je popsán v obecné části programu.

# **Číselník skladů**

Číselník obsahuje seznam skladů s popisem. Pro každý sklad jsou zde též údaje "Účet" a "HS", které mají smysl pro automatické generování dokladů do účetnictví (viz níže). Mezi takto zavedenými sklady se lze přepínat a pracovat tak vždy pouze v jednom z nich. Přechod mezi sklady lze realizovat z hlavního menu skladu, po potvrzení nabídky */Výběr skladu*. Údaj "Úč. hodnota skladu" slouží pouze pro orientaci. Tento údaj se aktualizuje na základě stavu zásob a nemá vliv na zpracování dat.

# **Druhy pohybů**

Číselník druhu pohybů slouží k oddělené evidenci resp. účtování různých druhů pohybů. Je oddělený pro každou účetní jednotku (firmu - adresář). Číselník má následující strukturu:

**DP, Název** - druh pohybu (číslo a název)

- **MD, Dal** účty pro vygenerování a převod dokladů do účetnictví. Zde platí, že *nejsou-li účty vyplněny, za daný druh pohybu se do účetnictví doklady nevytvářejí*. Při vyplňování MD-Dal vyplníte účet pohybu na straně, kde má logický smysl, na stranu účtu skladu zadejte účet "999999". Program potom bude při vytváření dokladů na tuto stranu vůči danému pohybu generovat účet skladu z číselníku skladů (máte-li potřebu účtovat odděleně více skladů, v číselníku skladů je pro každý sklad možno zvolit zvláštní účet - tak je zabezpečena jednoznačnost kombinace sklad - druh pohybu). Je zde realizován přístup do účtového rozvrhu (*<F7>,<Shift+F7>*)
- **DalV**  účet Dal pro generování předpisů pohledávek z faktur (výnosy). Je zde realizován přístup do účtového rozvrhu (*<F7>,<Shift+F7>*)
- **VN**  vedlejší nálady nabývá hodnot "A" nebo "N" (ano/ne), volitelně umožňuje na daný druh pohybu provádět ("A") či neprovádět rozpuštění vedlejších nákladů. Zadání hodnoty "A" má smysl pouze pro výdej
- **Typ**  údaj určuje, kde bude daná položka po *<F7>* viditelná (S-pouze sklad, Fpouze fakturace, SF-sklad i fakturace)

Druhy pohybů je vhodné rozčlenit tak, aby bylo možno evidovat odděleně pohyby, které potřebujete odděleně účtovat - např. příjem za hotové, příjem na fakturu, prodej zboží za hotové, prodej zboží na fakturu, aktivace materiálu, výdej materiálu, pořízení počátků na kartách apod.

 Pro běžnou potřebu obvykle vystačí členění číselníku obdobné vzoru DP. Podle vzoru si můžete číselník DP vygenerovat resp. upravit. *Pozor!!! Vygenerování číselníku podle vzoru přepíše původní číselník.*

*Pozor!!! U číselníku DP není podporována referenční integrita do podřízených souborů. Jiné změny v číselníku, než doplňování nových druhů pohybů je možno provádět pouze v případě, kdy v rámci zpracovávaného roku neexistují žádné pohyby (tj. např. těsně po inicializaci skladu nebo po roční uzávěrce.*

*Upozornění: některé operace (pohyby) je třeba sice odděleně vést, ale negenerovat z nich účetní doklad. Např. příjem na fakturu - protože se účtuje předpis faktury, příslušné částky se budou do účetnictví převádět z knihy závazků. Je nežádoucí, aby se data ještě jednou převáděla ze skladu (v účetnictví by potom byla dvakrát). U těchto operací neuvádějte účet ani na jedné straně!!!*

# **Kódy zásob**

Číselník *je společný pro všechny účtované firmy (adresáře)*. Číselník kódů zásob obsahuje desetimístný kód, popis skupiny zásob s tímto kódem a procento sazby DPH. Jeli pořizována karta, pak *při vyplnění existujícího kódu se automaticky doplní procento DPH do karty*. Číselník se tak dá použít pro specifické třídění dle skupin (101 - dveře, 1011 - dveře dřevěné, 10111 - dveře dřevěné levé, 10112 - dveře dřevěné pravé...) nebo jako číselník celních kódů.

#### *Náš tip:*

*Nebudete-li kódy zásob využívat, pořiďte si v číselníku první větu prázdnou, pouze do údaje "Procento DPH" zadejte nejčastěji se vyskytující sazbu. Ta se pak bude automaticky nabízet při pořizování nových karet.*

# **Číselník obalů**

Údaje "kód obalu", "název obalu" a "cena" slouží pro větší míru informovanosti v kartách. Kromě vazby karet na tento číselník neexistuje další využití.

### **Nastavení parametrů**

#### *Karty*

#### **Nastavení počátečního třídění při startu editace skl. karet**

V kartách je použito několik hledisek třídění, mezi nimiž se lze během práce libovolně přepínat. Při startu editace karet se však zohlední parametr "počáteční třídění při startu editace karet". Zde zadejte:

třídit dle: 1 ... čísla karty 2 ... kódu 3 názvu 4 ... kódu DI 5 ... kódu DII 6 … čárového kódu EAN

Podle toho, jaké třídění nastavíte, budou karty při startu editace setříděny. Toto nastavení platí i při navigaci do karet přes klávesy *<F7>* resp. *<Shift>+<F7>* z podřízených souborů (tj. příjemek, výdejek...).

#### **Spustit hledání v kartách po F7 z jiného souboru**

Přístup do karet po stisku *<F7>* resp. *<Shift>+<F7>* z jiného souboru (např. z položek výdejky, příjemky, přímého prodeje apod.) lze parametrizovat. Můžete si vybrat, zda při startu editace karet bude spuštěno hledání podle nastaveného třídění (je-li nastaveno třídění podle názvu, hledá se podle názvu apod.), nebo se spustí hledání podle *<Shift>+<F3>* nebo se neděje nic.

Parametr může nabývat následujících hodnot:

**"A"** - po *<F7>* do karet program nabídne v kartách hledání podle nastaveného třídění (jako by obsluha stiskla *<F3>*)

**"N"** - hledání se nespustí

**"R"** - spustí se rozšířené hledání *<Shift>+<F3>*

**Povolit u čárového kódu i jiné znaky než čísla?** - "N" – zapne kontrolu programu včetně konverze znaků ěšč… na čísla po sejmutí čárového kódu snímačem

### *Pohyby, prodej*

Kontrola rabatu při pořizování **(**příjemek a výdejek **a** dokladů v přímém prodeji**)**

Pokud u prvního údaje zadáte "A", bude se při zápisu položky kontrolovat aktuální cena v položce a porovná se s prodejními cenami na kartě. Je-li rabat > 0, zobrazí se okno v relativně příjemné barvě, pokud by účetní cena (=nákupní) byla vyšší než prodejní, bude okénko nepříjemně fialové. Při přímém prodeji se program chová relativně nenápadně (zákazník se může koukat obsluze přes rameno). Kontroluje se jen jedna (v položce použitá) prodejní cena a při kladném rabatu program nic nehlásí. Pouze v případě, že prodáváte "pod cenou", program upozorní na skutečnost v pravém dolním rohu obrazovky.

- **Režim žurnálu registrace změn, zákaz mazání celých dokladů** "A" zapne režim žurnálu u pohybů se současným zákazem mazání celých dokladů (mazat položky lze)
- **Prodejní ceny zadávat už do prodejky**  "A" umožní zadávat prodejní cenu do výdejky, při prodeji se primárně přenáší tento údaj

#### *Logické kontroly a varování - povolené tolerance*

Aby bylo možno upozornit na operace s cenami výrazně odlišnými od aktuálních cen na kartách (zdroj chyb - např. překlepy), jsou v programu implementovány kontroly dokladů. Zde lze zadat přísnost kontrol. Jedná se o poměrné vyjádření, jak velká odchylka od aktuální ceny má již být nahlášena. Zadává se tolerance "nahoru" (je-li cena na dokladu vyšší než cena na kartě) a "dolů" (je-li tomu naopak). Kontrolují se příjemky, výdejky a převodky. U výdejek a převodek se ještě rozlišuje pořizování dokladů a opravy (*při pořizování výdejky by de facto neměla obsluha cenu v operaci měnit* => kontrola je přísnější). Průběžky se nekontrolují vůbec (nemají vliv na ceny na kartách). Je možno stanovit *druh pohybu, který se nebude kontrolovat* (např. opravy stavů), kde lze odlišné ceny předpokládat. Kontroly fungují (jak již bylo řečeno) při pořizování a opravách pohybů, dále je možno je provést jednorázově - vytisknout ve speciálních nabídkách u jednotlivých pohybů nebo společně v nabídce *Uzávěrkové operace*.

#### *Nastavení sběrného skladu*

Při tiscích rozborů z archivu faktur a prodejek se v některých sestavách zohledňují i položky, se skladem nesouvisející. Pak ale může docházet k chybné interpretaci rozborů, pokud sklad 000 je obsazen (tj. používán) Zde lze nastavit číslo sběrného

skladu, které se použije pro tyto doklady; takový sklad nesmí existovat v číselníku. Jako další krok promítnete výběr do dokladů.

#### *Hospodářský rok*

Ve skladu je možno rovněž jako ve financích změnit účtování v rámci kalendářního roku na rok hospodářský. Zde je možno parametrem změnit typ období. Pokud provozujete na jednom počítači vedle skladu i finance, je třeba hospodářský rok nastavit podle financí!!! Podmínkou je, aby v účetnictví a skladu byl nastaven stejný aktuální rok. Pozor!!! nastavení ve financích a skladu jsou na sobě nezávislá, ale skutečnost, zda firma účtuje v hospodářském roce, a parametr tuto skutečnost značící je společný.

- **Změna z kalendářního roku na rok hospodářský** v období, které předchází roku hospodářskému, je třeba nastavit parametr a zadat poslední měsíc tohoto období. Tento poslední měsíc kalendářního roku musí být různý od 12.
- **Změna z hospodářského roku na rok kalendářní** v období, které předchází roku kalendářnímu, je třeba nastavit parametr a zadat poslední měsíc tohoto období. Tento poslední měsíc hospodářského musí být různý od 1.

Nabídka je přístupná pouze v aktuálním roce. Při změně parametru v síťovém provozu nesmí nikdo jiný v tuto chvíli pracovat.

#### *Kontroly na minusové množství*

Zde lze *dočasně* vyřadit kontroly na mínusové množství na kartách zásob, neboť jsou standardně zakázány některé nestandardní opravy apod.

Vypnutí kontrol je umožněno pouze osobám s vyššími právy přístupu (40, 99) a *obsluha tuto funkci používá výhradně na vlastní zodpovědnost*. Pokud se skladem pracují osoby, u kterých není žádoucí, aby vyřadily tuto kontrolu, je potřeba jim přidělit příslušná jiná práva přístupu (viz nápověda, heslo přístupová práva). *Existence vypnutých kontrol je signalizována* v pravém dolním rohu obrazovky skladu v okně spolu s informací o aktuálním skladu a účetním období *blikajícím symbolem "#L-"* (při provozování úlohy v okně Windows symbol nebliká). Zde se zadává: *"*Z*"*- zapnout kontroly, *"*V*"*-vypnout kontroly, prázdný údaj – beze změny (zůstává platné poslední nastavení).

#### *Kontroly na datum v dokladech*

Zde lze modifikovat chování programu při kontrole data v dokladech.

#### *Nastavení aktuálního data*

Nabídka má shodný význam jako jinde v programu - podrobněji viz "Obecná část" dokumentace, str. 38.

# **Skladové karty a soubor pohybů**

Soubory karet a k nim existujících pohybů jsou pro každý sklad fyzicky oddělené. Zásoby se evidují v průměrných cenách a pro prodej lze použít čtyř cen prodejních. Dvě prodejní ceny jsou automaticky průběžně vypočítávány, dvě jsou pevně zadatelné s možností poloautomatického přecenění. Pro stanovení prodejních cen se používá *uživatelsky definovaný algoritmus tvorby cen*. Na kartě jsou současně viditelné údaje o počátku, příjmu a výdeji v měsíci a konečný stav - vzhledem k možnosti rozpracování dvou měsíců - pro oba měsíce odděleně (běžný a nový měsíc).

V souboru pohybů se evidují všechny pohyby na kartách skladu. Soubor se aktualizuje automaticky při provedení jakéhokoliv pohybu na kartě (příjem, výdej...). Pro každou kartu si tak můžete zobrazit pohyby od počátku roku nebo v rámci sledovaného období prostřednictvím funkce *<Shift>+<F9>* vyvolané z editace karet a tyto pohyby vytisknout (*<Shift>+<F6>*). Všechny pohyby ke všem kartám se dají vytisknout v rámci nabídky tisků - nabídka *Karty /Tisky-přehledy karet /Pohyby na kartách*.

Soubor pohybů je *pouze pro informaci* a nelze v něm nic opravovat. V případě poškození tohoto souboru je možno údaje zpětně za celý rok vygenerovat na základě příjemek, výdejek, průběžek a převodek v rámci údržby souborů. Tato akce je však zejména při větším množství dat časově náročná.

# **Pořizování a opravy**

Skladové karty je vhodné pořídit na počátku práce se skladem. Karty se pořizují prázdné, tj. bez počátků. Počáteční stavy na kartě se zajistí zvláštním dokladem - první příjemkou. Pro tento případ je *potřeba oddělit v druhu pohybu "pořizování počátků"*, aby se v evidenci oddělilo pořízení počátků od ostatních příjmů.

Při prvním vstupu do karet nebo po *<F2>* - pořizování nových karet - se nabídne k vyplnění kompletní formulář karty:

**Sklad** - číslo aktuálního skladu, nelze editovat

- **Karta, Název** číslo a název skladové karty. Při pořizování nových karet máte možnost následující číslo v seznamu automaticky převzít po *<F7>* resp. *<Shift>+<F7>* na čísle karty
- **MJ** měrná jednotka množství
- **Alter-MJ, přepočet** alternativní měrná jednotka a přepočetní koeficient. Tak lze např. orientačně zjistit, jaká bude hmotnost zásilky apod. Tyto údaje podporují sestavy v "Pohybech".
- **Kód** klasifikace zásob pro výběry
- **EAN**  třídící kód s možností konverze znaků na čísla
- **DPH** sazba DPH, používá se pouze při prodeji
- **Dodavatel číslo a název**  nepovinný údaj (např. obvyklý dodavatel)
- **Kód I. a II.**  dva další kódy sloužící pro alternativní třídění (např. kód dle katalogu dodavatele)
- **Limit**  minimální množství zásob, které chcete mít fyzicky na skladě; slouží pro výběr karet do sestavy "množství pod limitem" a pro generování objednávek
- **Obal**  kód a název obalu (návaznost na číselník obalů)
- **Posl. výdej**  datum posledního výdeje; umožňuje odhalit "ležáky", údaj se aktualizuje automaticky
- **Poznámka** libovolný text pro identifikaci zásob
- **Počátek , Příjem, Výdej , Konečný stav**  počáteční stav, pohyby v rámci měsíce zpracování, konečný (aktuální) stav - vše v jednotkovém i peněžním vyjádření (množství - Kč) zvlášť pro účetní a zvlášť pro nový měsíc ve skladu
- **Slevy dle firem (A/N)** "A"- při prodeji lze implicitně nabízet koeficient pro úpravu ceny položky podle adresáře firem (=dle odběratele). U vybraných karet toto lze vypnout ("N").
- **Cena aktuální** cena za jednotku množství. Tato cena je *průměrná cena v účetním měsíci*
- **Posl. cena**  cena vytvořená na základě průběžné aktualizace nebo nabídky "Aktualizace posledních cen" - je to poslední aktuální nenulová cena
- **Prodejní ceny** dvě uložené (cena 1 a 2) s možností přecenění, dvě vypočítané (cena 3 a 4), výpočet cen na základě volitelného algoritmu. Při prodeji na základě cen bez DPH jsou zde uvedené ceny bez DPH, při prodeji na základě cen vč. DPH zde uvádějte ceny vč. DPH.

Při dalším vstupu do karet (jsou-li již nějaké karty pořízeny) se pohybujete již v jednoduchém seznamu, ze kterého je možno se do režimu "detailu karty" přepnout po *<Shift>+<F10>*. Při pořizování (*<F2>*) se rovněž přepnete do detailního zobrazení.

#### *F10-další funkce*

Přepínání do režimu detailu karty (kompletní formulář) se uskutečňuje přes kombinaci kláves *<Shift>+<F10>*. Karty lze v režimu "detailu" i "seznamu" třídit podle pěti hledisek (číslo, celní kód, kód I, kód II, a název karty). Mezi jednotlivými pohledy se můžete přepínat výběrem z menu po *<Shift>+<F5>*. Pro každou kartu si můžete zobrazit pohyby od počátku roku nebo v rámci sledovaného období prostřednictvím funkce *<Shift>+<F9>* a tyto pohyby vytisknout po *<Shift>+<F6>*. Použitím funkce *<Shift>+<F1>* až *<Shift>+<F3>* lze vybírat podmnožinu karet. Možnost přebírání čísla karty z řady poskytne kombinace kláves *<Shift>+<F7>* nebo *<F7>*. Pomocí *<Ctrl>+<F5>* můžete spočítat prodejní prodejní cenu 1 nebo 2 bez DPH takovou, aby vč. DPH byla zaokrouhlena na desetihaléře. Funkce lze vybírat též z menu po *<F10>*.

#### *Označení karet jako skryté*

Karty lze zobrazovat s pomocí filtru - v pořizování si klávesou *<Ctrl>+<F9>* označíte karty jako skryté (údaj X) a po *<Shift>+<F5>* můžete zvolit, zda chcete zobrazovat všechny karty, jen aktivní a nebo skryté (obdoba jako v adresáři firem). Označovat karty jako skryté/viditelné lze jenom v režimu "všechny".

#### *Pořizování dat - nový měsíc*

Ve skladu je možnost mít rozpracované dva měsíce. Měsíc následující po aktuálním účetním období nazýváme novým měsícem. Na kartě jsou současně viditelné údaje o počátku, příjmu a výdeji v měsíci a konečný stav - pro oba měsíce (běžný a nový) odděleně. Pořizování dat (jedná se o pohyby - příjem, výdej...) se uskutečňuje do samostatných souborů odděleně od měsíce běžného (účetního). Všechny vazby (nápočty množství a Kč do karet, účetní hodnota skladu apod.) jsou realizovány současně z obou měsíců (tedy účetního i nového). Důsledkem jsou dvojí stavy na kartách (v účetním a v "novém" měsíci) a dvojí průměrné ceny (pro účetní a pro nový měsíc). *Zde pozor, při zadávání výdeje se po <Shift>+<F7> v seznamu karet zobrazuje vždy cena z účetního měsíce, která se tak může lišit od ceny, kterou program nabízí při editaci v měsíci novém!* Program hlídá množství na kartě v rámci obou měsíců, což může v jistých případech působit nepříjemnosti. Příklad:

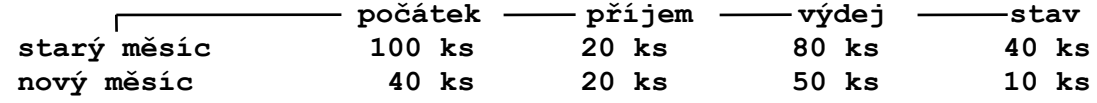

Pořídíte-li ve starém měsíci výdejku na 10 ks, dojde ke změně:

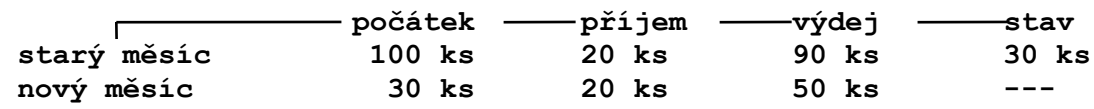

Jak je z příkladu patrné, *lze vydat jen množství, které je k dispozici v rámci daného měsíce*. Při pokusu o vydání většího množství program tuto činnost odmítne, třebaže ve "starém" měsíci ještě materiál (zboží) na kartě existuje. K obdobnému problému může dojít při rušení příjemky, ať již ve starém, či novém měsíci. Při pracích, jako je např. fakturace, lze libovolně kombinovat práci s doklady ze starého i nového měsíce.

*Pozor!!! Při prodeji ze skladu se do položek přenášejí aktuální prodejní ceny z karet. Při použití automatického výpočtu cen dle algoritmu (prodejní ceny 3 a 4) se tedy mohou tyto měnit (když fakturujete v novém měsíci, poté přidáte několik dokladů do starého a následně fakturujete znovu na základě jednoho a toho samého dokladu - výdejky v měsíci novém, výsledné ceny se mohou lišit!!!).*

#### **Prohlížení karet**

Karty můžete prohlížet:

- 1) **V cenách účetních** pak se celá záležitost chová, jako byste zvolili nabídku *Pořizování a opravy*, pouze s tím rozdílem, že nelze ani pořizovat ani opravovat. Jinak přepínání třídění a režimu "seznam" - "detail" včetně všech ostatních funkcí je shodné.
- 2) **V cenách prodejních** analogie, avšak na obrazovce je vždy jen jedna prodejní cena. Chcete-li seznam v ceně jiné, přepnete se přes *<Shift>+<F4>*. Všechny další funkce jsou shodné.

Prohlížení je režim určený pro pracovníky, u nichž je nežádoucí, aby v kartách cokoliv měnili, avšak je potřeba, aby se do karet přesto měli přístup.

## **Tisky - přehledy karet**

Zde naleznete řadu sestav. Při potvrzení této nabídky nejprve musíte zadat, podle jakého kritéria (údaje) chcete do sestav karty třídit. Poté se nabídne seznam sestav:

**V účetních cenách** - seznam karet v pořizovacích cenách

**V prodejních cenách bez DPH** - seznam karet v prod. cenách bez daně

**V prodejních cenách vč. DPH** - seznam karet v prod. cenách vč. daně

**Přehled v alternativních MJ** - seznam karet v alternativních měrných jednotkách

- **Přehled s příjmy i výdaji**  tato sestava může sloužit pro založení jako doklad k měsíční uzávěrce - reprezentuje totiž poč. stav, příjem, výdej a koncový stav na kartách k určitému datu, a to vždy jak v jednotkách množství, tak v korunách.
- **Opis karet na skladu**  tato sestava je určena pro založení jako doklad k měsíční uzávěrce - reprezentuje totiž stav karet k určitému datu. Karty budou vytištěny za sebou obdobně jako v předešlém případě. Tomuto účelu může sloužit též sestava "Přehled s příjmy i výdaji".

**Pohyby na kartách** - karty a veškeré pohyby na nich v rámci zadaného období

- **Regálové štítky -** jmenovky k zásobám do skladu
- **Stav karet k zadanému datu** takto lze zjistit stav skladu zpětně (např. v říjnu k 1.6. apod.). Ve výpočtu se vychází z aktuálního stavu zásob, přičemž se propočítává korekce podle existujících pohybů (příjemky, výdejky...).
- **Poslední sestavy**  zde je k dispozici několik posledních sestav; podrobněji viz příručka - obecná část, str. 57
- **Vlastní formuláře** zde si můžete nadefinovat a tisknout vlastní tiskové formuláře z karet (pouze pro pokročilé!!!). S programem se standardně dodává několik ceníků (přístupné rovněž v nabídce *Skladové karty /Ceníky*)
- **Volné sestavy**  alternativní možnost tisku z karet, export do DBF formátu
- **Přehledy karet v cizí měně** sestavy v prodejních cenách cizí měny nebo přepočtené kurzem (lze zadat v *nastavení parametrů*)

Po výběru určité sestavy se nabídne ještě možnost volby filtru - nastavení podmnožiny výběru podle velkého množství hledisek (i složená podmínka). Toto neplatí u sestavy "Pohyby", kde se výběr omezuje jen na datum od-do a kartu od-do.

## **Aktualizace posledních cen**

Tato funkce slouží pro naplnění údaje "Poslední cena" v kartě. Jejím spuštěním se do tohoto údaje nahraje právě aktuální cena zásob na kartě, pokud je tato nenulová (tj. je-li na kartě nějaké množství a Kč). *Bude-li karta vydána do nuly,* cena zásob bude nulová, avšak pro orientaci *zůstane i nadále údaj "Poslední cena" vyplněn*. Při další aktuali-

zaci se tento přepíše pouze v případě, že na kartu bude již přijmuto nějaké množství a Kč. Údaj může mimo jiné sloužit jako kontrola, zdali zásoby přijímané na kartu opravdu patří (např. při řádovém rozdílu v cenách)... Údaj "Poslední cena" je aktualizován průběžně programem, tato nabídka slouží pro jeho manuální aktualizaci v případě chybných hodnot např. v důsledku havárie programu.

# **Soubor změn - prohlížení**

Zde jsou dokladovány všechny změny v kartách, které byly provedeny obsluhou v rámci editace (tj. změny údajů nebo její zrušení). Navíc se zde evidují údaje "typ změny" a "čas změny". V údaji "typ změny" se používají následující symboly:

- **-** ....... zrušená věta
- **N** ...... nový obsah změněné věty
- **O** ...... starý obsah změněné věty

Význam souboru změn spočívá především v evidenci zrušených karet. Po startu editoru máte k dispozici pouze seznam změn, v případě potřeby lze detail věty zobrazit současným stiskem kláves *<Shift>+<F10>*. Soubor obsahuje změny v kartách od počátku roku (tj. od roční uzávěrky). V souboru změn je možno vybírat pomocí *<Shift>+<F1>* a *<Shift>+<F2>*.

## **Kontroly**

Zde jsou k dispozici dvě sestavy sloužící ke kontrole chyb na kartách. Sestava "Logické kontroly a varování" vytiskne všechny chybové stavy, které hlásil program při pořizování resp. opravách karet a obsluha je ignorovala. Zde mohou být odhaleny i nekorektní stavy vzniklé díky porušení metodických zásad pořizování dat ve skladu obsluhou v novém měsíci. Sestava "mínusové stavy" odhalí všechny karty, na kterých se vyskytuje v počátečních či konečných stavech mínusové množství nebo Kč. Cílem každého uživatele (pracujícího ve skladu) by mělo být, aby kontroly neshledaly žádné závady… Bezchybný stav karet je také neoddiskutovatelnou podmínkou pro provozování tzv. přímého prodeje ze skladu (viz dále).

#### *Nepoužité karty*

**Analýza dat a označení karet -** program prohledá soubor pohybů v aktuálním roce

a v archivu roku minulého, pokud tento existuje a označí karty, na které nenalezl odkaz ani v jednom období a název karty v aktuálním roce souhlasí s názvem karty v archivu.

Dále máte možnost:

**Nepoužité karty - tisk -** tisk všech karet, na které nebyly nalezeny odkazy, zvlášť v archivu a zvlášť v běžném roce

**Nepoužité karty - editace -** editace karet aktuálního roku označených podle kritérií uvedených výše

**Editace všech karet** - editace všech karet aktuálního roku včetně označených

podle kritérií uvedených výše (znakem \_)

Karty lze mazat (Ctrl+Y). Pozor!!! Před rušením většího množství karet doporučujeme provést záložní kopii dat a tuto uložit odděleně!!!!

#### **Inventura**

Nabídka obsahuje účinnou pomoc při inventuře skladu. *Inventura se provádí pro každý sklad jednotlivě - tj. vždy pro právě nastavený sklad.*

- **Vytvoření pracovního souboru** program provede "opis" aktuálního stavu zásob do pracovního souboru, který lze dále editovat
- **Editace, inv. rozdíly** editace prac. souboru; zde zadáváte skutečnost zjištěnou fyzickou inventurou. Při změně množství program nabídne změnu Kč; údaj však lze ručně přepsat. Pro výběry lze použít funkčních kláves *<Shift>+<F1>* nebo *<Shift>+<F2>*
- **Tisk inventurních sestav** tisk z pracovního souboru
- **Zaúčtování inv. rozdílů** program vygeneruje doklad, kde doplníte nebo opravíte některé údaje (datum, DP, popř. text poznámky). *Je třeba použít zvláštní druh pohybu, např. "inventurní rozdíl"* - z důvodu odlišného účtování. Doklad lze následně zařadit do evidence, čímž se upraví stav skladu na inventurou zjištěnou skutečnost

# **Přeceňování karet**

Karty obsahují čtyři ceny prodejní. Dvě prodejní ceny jsou automaticky průběžně vypočítávány, dvě jsou pevně zadatelné s možností manuálního nebo automatického přecenění. Pro stanovení prodejních cen se používá uživatelsky definovaný algoritmus tvorby cen. Jedná se o matematický výraz, charakterizující způsob výpočtu té které ceny. Povolené vstupní proměnné jsou následující:

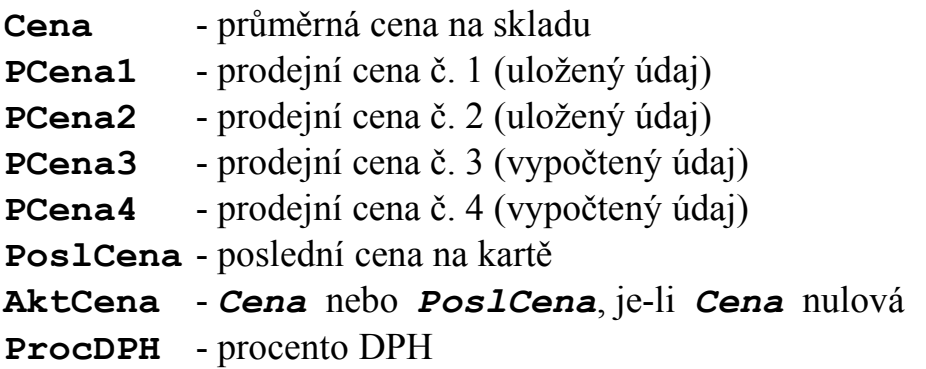

*Pozor!!! Je třeba striktně dodržovat výše uvedenou konvenci v názvu.*

příklad výpočtu:

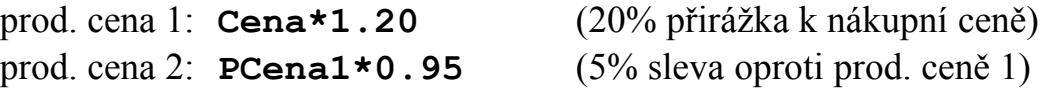

Jako podklad pro výpočet cen s "vyšším číslem" lze použít cenu s nižším číslem (ne naopak; výjimku tvoří pouze ceny uložené, kde pro výpočet ceny 1 lze použít cenu 2). Pro maloobchodní prodej je navíc k dispozici funkce moc (maloobchodní cena). Tato funkce *stanoví prodejní cenu bez daně takovou, aby po připočtení DPH byla celková cena s daní zaokrouhlena na desetihaléře*.

syntaxe: **moc(cena,mar,procento\_DPH)** , kde

**cena** .......................... je libovolná výše uvedená vstupní cena (např. AktCena) **mar** ........................... je marže (přirážka) v procentech **procento\_DPH** ....... je buď konstanta (např. 22) nebo proměnná, která se do sadí podle hodnoty na kartě

příklad: **moc(AktCena,15,ProcDPH)**

Častý bývá následující problém: stanovíte si maloobchodní ceny včetně DPH (ručně ne prostřednictvím marže) a pro prodej potřebujete mít v kartách zadány ceny bez DPH. Postupovat můžete následovně:

1) Stanovené ceny ručně zadejte např. do ceny 2 (uložený údaj)

2) Do algoritmu výpočtu ceny 1 zadejte následující vzorec:

#### **moc(PCena2/(1+ProcDPH/100),0,ProcDPH)**

- 3) Proveďte přecenění skladu pouze cenu 1
- *Pozn.: Tento způsob stanovení cen je velmi variabilní, má však jedno omezení (platí zejména pro programátory v PC FANDu): nelze používat vnořených podmínek typu cond apod. Další vlastnost vyplývá z použití pohyblivé řádové čárky při definici údajů: ceny mají stejný formát - F,7,3.*

#### *Náš tip:*

*Je vhodné předem vyzkoušet použití algoritmu při stanovení cen 3 a 4 dříve, než přeceníte ceny 1 a 2 "natvrdo" - programem.*

Při následném procedurálním přeceňování se zohledňuje kromě algoritmů též údaj, jak, resp. co přeceňovat (parametry přeceňování). Před akcí je k dispozici výběr určité podmnožiny karet, které se bude přecenění týkat, simulace přecenění (jak se "pohne" hodnota přeceňované části skladu v prodejních cenách), kontrola všech zadaných parametrů a možnost zápisu poznámky. Pokud se přecenění realizuje (volitelně na dotaz), "poznámka" figuruje v tzv. záznamech o přecenění - slouží pro Vaši pozdější informaci, co, kdy a jak se přeceňovalo. *Pozor!!! Přecenění skladových karet je nevratný krok.*

## **Ceníky**

Práce s ceníky je obdobná jako s přehledy karet. Ceníky se však tisknou z pracovního souboru. Ten se vygeneruje z karet a nemá do karet žádnou zpětnou vazbu. Tak lze ceník připravovat např. několik dní a mezitím ve skladu normálně pracovat. V síti je tak rovněž eliminováno blokování karet.

Výběr vět do tisku - kombinovat můžete *<Shift>+<F1>*, *<Shift>+<F2>*, *<Shift>+<F3>*, vybranou podmnožinu označit *<Alt>+<F3>* a pokračovat dále v označování ručně (*<F8>*, *<Shift>+<F8>*). Označené věty lze uložit a toto označení později znovu vyvolat (nabídka */Označení vět* po *<F10>*). Označené věty lze tisknout po *<Shift>+<F6>*, přičemž tisky můžete modifikovat. Vybraná data z ceníků lze též exportovat do DBF formátu (*<Ctrl>+<F6>*). Standardně se program dodává s následujícími ceníky:

**Vybraná cena bez daně i s daní** - ceník jen jedna cena vč. DPH **Všechny ceny bez daně i s daní** - ceník všechny čtyři ceny vč. DPH **Všechny ceny bez DPH** - sestava všech prodejních cen bez DPH

**Všechny ceny s DPH** - sestava všech prodejních cen s DPH

**Vybraná cena bez daně, DPH zaokr. nahoru** - jedna cena bez daně a s daní, DPH zaokrouhlená nahoru. Zde máte na výběr, jak ceny do sestavy zaokrouhlovat. Pokud máte v ceníku vybranou alespoň 1 větu (*<F8>*), lze nejen po stisku *<Shift>+<F6>* ceníky tisknout, ale i upravovat formuláře v nabídce */Editace formulářů* po *<Shift>+<F6>*. Ve zdrojovém textu formuláře je několik volitelných algoritmů zaokrouhlování, přičemž nefunkční algoritmy jsou uzavřeny do složených závorek. Pak stačí určit, který algoritmus má zůstat funkční a ostatní uzavřete do složených závorek:

```
#DE 
begin
   zaokr:=(((PCena*(1+ProcDPH/100)))+49.99)/1000 round 1; {10.00001=10.10}
 {
   zaokr:=(((PCena*(1+ProcDPH/100))/10)+4.99)/100 round 1; {10.0001=10.10}
   zaokr:=(((PCena*(1+ProcDPH/100))/100)+0.49)/10 round 1; {10.001 =10.10}
   zaokr:=(((PCena*(1+ProcDPH/100))/1000)+0.04) round 1; {10.01 =10.10}
   }
end, Karta,Nazev,KodT,MJ,PCena,ProcDPH,zaokr;
```
Jak je z příkladu vidět, v tomto případě je funkční algoritmus, který hodnotu 10,00001 Kč zaokrouhlí na 10,10 Kč, což je patrno i z poznámky v pravé části textu. Pokud nebudete moci napsat složené závorky, stiskněte:

> *<Alt>+<123>* pro zadání { *<Alt>+<125>* pro zadání }

**Vybraná cena bez daně, DPH zaokr. aritm**. - jedna cena bez daně a s daní, DPH zaokrouhlená aritmeticky.

# **Nastavení číslování karet**

Pro číslování karet lze nastavit několik číselných řad, které je možno při pořizování převzít. Karty se mohou rovněž číslovat automaticky, program však přebírá vždy údaj z poslední věty v číselníku řad. Číslování je oddělené pro jednotlivé sklady.

# **Nastavení ročních počátků**

Zde je možnost nastavit počátky karet zásob. Počátky se nastavují v odděleném souboru, který se naplňuje při přesunu skladu do archivu roku minulého při uzávěrce posledního měsíce kalendářního nebo hospodářského roku. Je možné je rovněž naplnit ručně nebo upravit. Počátky se nastavují pro každý sklad odděleně.

*nastavení počátků je umožňeno pouze v prvním měsíci účetního období / roku*

Program použije již existující počátky a doplní je o případné další záznamy podle stavu karet zásob k prvnímu dni úč. období (např. 1.1. kalend. roku). Tzn., že pokud počátky v odděleném souboru neexistují, jsou vygenerovány podle měs. počátků. Obsluha může počátky upravit, vytisknout protokol o nastavení a tyto následně převést do karet.

# **Změna sazeb DPH v kartách**

Tato funkce slouží pro případ, že by bylo potřeba měnit sazby DPH na kartách. Funguje způsobem najdi - nahraď, přičemž se pracuje postupně se všemi sklady zároveň:

> **Změna sazby DPH Sazba DPH: najdi 19% nahraď 30%**

Změnu sazby DPH v kartách je třeba provést takto ručně, neprovádí se automaticky po změně globálních parametrů programu. Aktuální sazba daně se však akceptuje při pořizování karet (program varuje, chcete-li zadat jinou než 0 nebo některou ze dvou sazeb z parametrů). Změna sazby DPH může mít vliv na změnu cen (používáte-li ke stanovení výpočtu prodejních cen speciální funkci pro výpočet ceny pro maloobchod - viz přecenění karet).

# **Pohyby**

Veškeré pohyby na kartách se uskutečňují prostřednictvím příjemek, výdejek, průběžek nebo převodek mezi sklady. Tyto doklady mají samostatné pořizovací formuláře a archivy. Promítnutí změn do karet zařizuje program automaticky při pořízení dokladu. Současně se ke každé kartě vytváří záznam do tzv. souboru pohybů. Při pořizování dokladů jsme se snažili omezit možné chyby obsluhy na minimum. Z tohoto důvodu jsou *v již pořízených dokladech důležité změny zakázány* (Kč, množství, karta...). Tato omezení *neplatí pro průběžky*, jejichž stav nemá vliv na konečné stavy na kartách. Při pořizování navíc program na možné chyby upozorní, pro řadu kontrol lze "přísnost" nastavit v parametrech. Kontroly lze provádět i hromadně spuštěním akce z menu program vyhotoví tiskovou sestavu. Podrobněji viz odst. "Uzávěrkové operace" (dále).

Logické kontroly na mínus lze v případě potřeby vyřadit v nabídce */Číselníky a parametry /Kontrola na mínusové množství*. Pak dochází k určitým změnám chování programu. *Při vypnutých kontrolách program řadu činností povolí*, aniž by uživatele obtěžoval či "vodil za ručičku".

#### *Nastavení číslování*

U všech typů dokladů (příjemky, výdejky...) lze nastavit číselnou řadu; od zadaného čísla se doklady dále automaticky číslují. Pokud řadu nezadáte, je třeba doklady číslovat ručně. Číselnou řadu je možno nastavit rovněž po *<F7>* na čísle dokladu v hlavičce výdejky, příjemky…

### *Vkládání a opravy*

Všechny typy dokladů obsahují hlavičku a položky. Při editaci máte možnost řady výběrů podmnožin dle různých kritérií (*<Shift>+<F1>* až *<F3>*), a to jak v hlavičkách, tak v položkách. V hlavičkách lze vybírat též podle údajů z položek (karta, částka...); při přepínání mezi hlavičkou a položkami zůstává nastavena vybraná podmnožina (dokud si nevyberete jinou nebo tuto nezrušíte - např. *<F5>* - zapnout /vypnout - Podmnožinu*,* lépe však *<Shift>+<F3>* a následně "zrušit výběr"). Použitím *<Shift>+<F6>* na hlavičce dokladu lze aktuální doklad vytisknout. Tyto funkce jsou sdruženy v menu po *<F10>*. Při pořizování se po vyplnění hlavičky nabídne automaticky editace položek, při prohlížení nebo opravách se lze z hlavičky do položek přepínat stiskem klávesy *<Tab>*.

Jednotlivé doklady se od sebe liší podle typu dokladu (příjemka, výdejka...); tyto odlišnosti budou popsány později. Při potřebě opravit doklad se určitě v některých případech setkáte s nemožností pouze údaj přepsat. Program některé změny v již pořízeném dokladu nedovolí, *vždy však máte možnost doklad, popř. jen některé jeho položky, vymazat* a pořídit opětovně se správnými údaji.

#### **Nový měsíc**

Tato volba umožňuje zadávat data "o měsíc dopředu" vůči nastavenému účetnímu období. Z nového měsíce lze tisknout sestavy stejné jako z měsíce aktuálního.

Při *rozpouštění vedlejších nákladů a rekapitulaci* se pro tyto činnosti bere v úvahu pouze *"běžný měsíc"*. Při uzávěrce se doklady z "nového měsíce" převedou do "měsíce běžného", přičemž "nový měsíc" se vynuluje (tj. bude po uzávěrce prázdný).

#### *Přesuny dokladů pomocí schránky*

Typicky se využije v případě přesunu příjemky na přelomu měsíce - např. poslední den měsíce běžného a první den měsíce následujícího (tzv.nového)... Funkce je přístupná z hlaviček výběrem z menu po *<F10>*. Lze:

- 1) Naplnit schránku do schránky se zkopíruje doklad pod kurzorem
- 2) prohlédnout obsah schránky a částečně i data editovat bez vazby na karty (=neovlivňuje zůstatky)
- 3) Vybrat schránku doklad ze schránky se přidá do souboru včetně nápočtů nebo odpočtů do karet.

 *pozn.: pokud by přesuny dokladů způsobily záporné zůstatky na kartách, je možno doklady mazat jen při povolení mínusových zůstatků na kartách – viz nabídka Číselníky/Kontroly na minusové množství-vyřadit. V případě vložení dokladu s odlišnými cenami je zároveň pravděpodobné, že bude potřeba přepočítat výdejky po dnech... toto zůstává v režii obsluhy*

#### *Tisky*

Doklady lze tisknout z běžného nebo nového měsíce nebo z archivu běžného roku (do archivů se ukládají doklady po provedení uzávěrky ve skladech). Shromažďují se zde všechny příjemky, výdejky, průběžky a převodky od počátku roku.). Pro všechny typy dokladů máte na výběr z několika sestav:

**Tisk dokladu** - detailní tisk dokladu

**Doklad v alternativní MJ** - pro informativní přepočet MJ z karet - např. na kg jako údaj pro dopravce při expedici ze skladu.

**Přehled dokladů** - seznam pro účetní účely

**Pohyb zásob-výběry** - podrobný tisk z položek dokladu

**Poslední sestavy** - několik posledních sestav s možností editace

**Volné sestavy** - interaktivně volitelné automatické sestavy

Pro všechny volby je před tiskem k dispozici výběr filtru. Pouze v případě volných sestav je třeba filtr realizovat ručním výběrem podmnožiny (*<Shift>+<F3>* v editaci). V tisku dokladů se podle nastavení třídění v kartách tiskne buďto "Kód" nebo alternativní třídící kódy D1 a D2. Výdejku je možno vytisknout i bez cen (jen množství). Seznam dokladů (příjemky, průběžky) lze třídit též podle údaje "Doklad", který se obvykle používá pro zaznamenání čísla faktury dodavatele, což umožňuje snazší kontrolu příjmu s účetní evidencí.

#### *Oprava, zrušení nebo storno dokladu*

Občas je potřeba pořídit storno dokladu. Pokud tato situace nastane v dosud neuzavřeném měsíci, lze doklad, případně jen některé jeho položky vymazat (*<Ctrl>+<Y>*). Archivované doklady z minulých období (např. minulý rok) již opravovat nebo vymazat nelze a proto musíte vyhotovit opravný doklad. *Opravné doklady vytvářejte vždy stejného typu jako původní doklady, ke kterým se oprava vztahuje*. Tj. příjemky opravujte příjemkou, výdejky výdejkou apod. Zadáváte pouze rozdíl mezi hodnotou požadovanou a hodnotou v programu uloženou (program dovolí zadat i mínusové hodnoty příjmu nebo výdeje). Při opravě příjmu zadáváte skutečné hodnoty, při výdeji pouze ks. *S cenou nemanipulujte (převezme se z karty), Kč program počítá automaticky. Protože se pracuje (jak již bylo řečeno) s průměrnými cenami, cena, za kterou se vydává, se průběhem času mění. To je normální a metodicky správné, nesnažte se v tom programu bránit!!! Ale pozor!!! To neplatí při částečném stornu samostatným dokladem. V tom případě zadáváme vždy skutečně stornovávané hodnoty, jak v jednotkách množství, tak Kč.* 

# **Příjemky**

#### *Vkládání a opravy*

Zde se příjemky pořizují nebo v rámci příslušného období opravují. Jedna věta v hlavičkách příjemek znamená příjem v rámci jednoho dokladu. Příjem na jednu kartu je reprezentován jednou větou v položkách příjemky. Promítnutí příjmu do skladové karty je automatické; nemáte-li při příjmu zásob na sklad dosud zavedenu jeho kartu, máte možnost tuto pořídit. Pomocí *<Shift>+<F7>* resp. *<F7>* nebo po *<Enter>* na nevyplněném údaji se přepnete do seznamu karet, kde jsou dostupné všechny funkce (kromě souboru pohybů) jako při editaci karet - tam si kartu pořídíte - *<F2>*. Hlavička příjemky obsahuje:

**Příjemka** - číslo příjemky **DP** - druh pohybu dle číselníku **Součet** - součet v Kč za doklad **Datum** - datum pořízení dokladu; nabízí se aktuální datum **Měna, kurz** - kód měny a kurz dle číselníku cizích měn (má-li se přepočítávat) **Doklad** - např. číslo faktury nebo prodejky apod.; nepovinný údaj

**Dodavatel** - číslo a název dodavatele dle číselníku - je-li zadáno číslo, název firmy se doplní automaticky

**Dodací list** - čísla dokladů - nepovinný údaj

**Poznámka** - jakýkoliv doprovodný text

Položky příjemky obsahují:

**Karta** - číslo karty a název - po zadání čísla se název doplní sám, existuje-li karta

**Kód** - pouze informativní, přebírá se z karty

**MJ** - měrná jednotka, přebírá se z karty

**Celkem v cizí měně** - při vyplňování dle dodacího listu ze zahraničí (viz dále)

**Množství a Kč** - automaticky se připočte na kartu Kč - pokud je v hlavičce vyplněna měna a v číselníku měn je uveden kurz, Kč se automaticky nabídne; pokud měna vyplněna není, nabízí se množství × aktuální cena na kartě.

**Pořizovací cena MJ** - průměrná cena - spočítá se jako zadané Kč/Množství

# **Výdejky**

#### *Vkládání a opravy*

Výdej se uskutečňuje prostřednictvím výdejek. Práce s výdejkami je dosti podobná pořizování příjemek, budeme se tedy zabývat především odlišnostmi. *Z karty se vydává automaticky za průměrné ceny, proto ceny neměňte s výjimkou pořizování storna*. Promítnutí výdeje do skladových karet je automatické, stiskem kláves *<Shift>+<F7>*, *<F7>* nebo po *<Enter>* na nevyplněném údaji se přepnete do přehledu karet. *V rámci výdejek se karty dají jen prohlížet, opravy nebo dokonce pořizování karet je zakázáno.* V přehledech karet lze pomocí *<Shift>+<F1>* až *<F3>* dále vybírat podle části textu v názvu karty. Hlavička výdejky obsahuje:

**Výdejka** - číslo výdejky **DP** - druh pohybu dle číselníku **Součet** - součet Kč za doklad **Datum** - datum výdeje; nabízí se aktuální datum **Doklad** - označení dokladu vztahujícího se k výdejce (např. číslo faktury odeslané). Do tohoto údaje případně program promítá číslo prodejního dokladu, který byl na základě výdejky vyhotoven (faktura nebo prodejka)

**Odběratel** - číslo a název firmy dle číselníku

**HS** - hosp. středisko, na které se výdej uskutečňuje

**Zakázka** - číslo zakázky, na kterou se výdej uskutečňuje

**Poznámka** - jakýkoliv doprovodný text k dokladu

#### **Položky výdejky obsahují:**

**DP** - druh pohybu (nabízí se DP z hlavičky); možno však rozlišit např. režijní a výrobní spotřebu na jedné výdejce

**Karta** - číslo karty a název - po zadání čísla se název doplní sám (existuje-li karta)

**Kód** - informativní; přebírá se z karty

**MJ, cena** - měrná jednotka, průměrná cena - nabídne se z karty

**Množství a Kč** - automaticky se odečte z karty, při pořizování však lze přepsat

**Pcena** – prodejní cena – údaj je k editaci pouze pokud to je zvoleno v parametrech

Program kontroluje, zda vydávané množství je ještě na skladě. Při pokusu obsluhy vydat větší množství než to, jaké je právě pro aktuální období přístupné na kartě (pozor, jinak pro běžný a jinak pro nový měsíc), program zareaguje a nabídne zbývající Kč i množství z karty. Pořizování výdejek v běžném měsíci s sebou nese určité zvláštnosti v případě, že již bylo pořizováno do nového měsíce.

Ve výdejkách *není umožněno zasahovat do ceny operace* (tuto program přebírá z karty a nebo zpětně vypočítá na základě hodnot množství a Kč v položce). Pokud je tedy potřeba z nějakého konkrétního důvodu provést výdej v určité ceně (např. se materiál nakupoval za spec. cenu pro určitou zakázku a za tuto cenu jej chcete vyskladnit), zadejte množství a hodnotu Kč vypočítejte pomocí *<Ctrl>+<F5>* jako požadovaná cena × množství. Program toto zadání akceptuje a cenu operace zpětně propočte.

# **Průběžky**

V případě, že Vámi nakoupené zásoby jdou ihned do spotřeby, ale potřebujete mít ve skladu zaznamenán jejich pohyb, poslouží průběžky. Nemusíte vyplňovat dva doklady příjemku a výdejku, ale jen "průběžku". Ta sestává z hlavičky a položek. Co se týče pohybu na kartě, tak se průběžka zaznamená jako příjem a výdej ve stejných hodnotách (platí i v Kč - *neovlivňuje cenu na kartě*). Nemáte-li při příjmu zásob na sklad dosud zavedenu jeho kartu, máte možnost tuto pořídit (přepnete se do karet přes *<F7>* a tam si kartu pořídíte - *<F2>*).

#### **Převodky**

Při převodu zásob mezi sklady nahrazuje převodka výdejku z vydávajícího skladu a příjemku na sklad přijímající. *Není umožněno převádět zásoby v rámci jednoho skladu (z jedné karty na jinou kartu)*. Pokud budete potřebovat provést takovou operaci, použijte pro to např. výdejku (jednou položkou výdej plusem - úbytek z karty, druhou výdej mínusem - přírůstek na kartu).

Při tvorbě převodky zadáváte:

**Převodka** - číslo dokladu (převodky) **DP** - druh pohybu dle číselníku DP **Součet** - součet za položky dokladu **Datum** - datum vystavení převodky (nabízí se aktuální datum) **Doklad** - evidence dle Vašich potřeb **Odkud** - číslo skladu, ze kterého se vydává **Kam** - číslo skladu, kam se přijímá **Poznámka** - libovolný text

Položky převodek obsahují:

**Převod ze skladu, karta** - číslo skladu a karty prvního skladu **Převod do skladu, karta** - číslo skladu a karty druhého skladu **MJ** (měrná jednotka) - automaticky se doplní z karet; slouží pro kontrolu, zdali můžete zásoby převést, či nikoli **Cena MJ** - doplní se dle karty prvního skladu automaticky **Množství** - množství v MJ dle karty prvního skladu **Kč celkem** - vypočítá se na základě předchozích údajů

*Pokud na skladě přijímajícím zadaná karta neexistuje, program její vytvoření nabídne*. Název, MJ, kód, limit a poznámka se poté zkopírují z karty skladu vydávajícího a dokončením věty se současně realizuje převod.

Program u prvého skladu (tj. u toho, ze kterého se vydává) kontroluje, zda převáděné množství je ještě na vydávajícím skladě. Pokud by realizací převodu došlo k výdeji zásob "do nuly" nebo "do mínusu", nabídne se automaticky zbytek na kartě v Kč i množství. Pořizování převodek ve starém měsíci sebou nese určité zvláštnosti v případě, že se již pořizovalo v novém měsíci (obdobně jako u výdejek).

### **Návaznost skladu na další moduly**

Výdejky a průběžky mají přímou návaznost na prodej ze skladu. Při stisku *<Ctrl>+<F6>* na hlavičce dokladu nebo po výběru z menu po *<F10>* se přenášejí do faktury nebo prodejky údaje dokladu pod kurzorem. *Chcete-li pořídit fakturu z více výdejek, lze tak učinit v nabídce /Prodej ze skladu*.

Při promítání dat do fakturace resp. prodejek se zohledňuje parametr, zda přenášet čísla dokladu (faktury nebo prodejky) do výdejek, či průběžek při archivaci (faktur nebo prodejek). Program si totiž pamatuje, z kterých dokladů byla faktura vygenerována. Tento parametr se nastavuje *ve fakturaci nebo v prodejkách* spolu s parametrem "Přenášet do faktury (prodejky) údaje z hlavičky?". Při použití přenosu čísla dokladu se předpokládá, že *nebudete upravovat již vygenerované položky faktury (prodejky),* neboť by vyfakturované zboží nekorespondovalo s prvotním dokladem. Nevhodnými úpravami ve smyslu výše uvedeného je třeba rozumět mazání položek, přidávání, popř. změnu množství. Změna ceny v prodejce (faktuře) nemá vliv na výdejku (stav zásob je v pořizovacích cenách, prodej v prodejních). Smysluplné je pouze přidat položky typu "doprava", "poštovné" apod., které ve skladu nevedete. Za tímto účelem doporučujeme používat ceník, přístupný v položkách faktur nebo prodejek po *<Alt>+<F7>*. *Program úpravy položek nikterak nekontroluje*. Při důsledné archivaci se zajistí spárování výše uvedených dokladů pro pozdější dohledávání realizovaných pohybů (bude-li to potřeba).

# **Uzávěrkové operace**

Zde jsou sdruženy veškeré operace, *obvykle prováděné před uzávěrkou skladu*. Jelikož se jednotlivé sklady zpracovávají odděleně, je zde možnost výběru skladu. Dále máte k dispozici mechanismy na kontrolu logických chyb a "podezřelých stavů" v datech *logické kontroly*. Možnost mít rozpracovány dva měsíce s sebou přináší kromě dobrého i jednu nepříjemnost - po uzávěrce se v některých případech díky zaokrouhlovacím rozdílům mohou v běžném měsíci vyskytnout na kartách haléřové zbytky. Tuto situaci řeší funkce *převedení haléřových zbytků na kartu vedlejších nákladů* (VN). Další operace, kterou je vhodné před uzávěrkou provést, je rozpuštění vedlejších nákladů. Dále

jsou zde sdruženy prakticky všechny tiskové sestavy skladu, vhodné pro účel uzávěrky - jak z karet, tak pro jednotlivé pohyby. Ke kontrole s účetnictvím nebo jako *podklad pro zaúčtování v jiném programu, nebo na jiném pracovišti, slouží rekapitulace dle DP*. Pokud je účetnictví zpracováváno programem SKA, lze data přenést disketou, popř. po síti. K tomu slouží nabídka převod dat do účetnictví. Na završení této činnosti (v případě, že budete se stavem skladu a dokladů spokojeni a příjem bude odkontrolován na knihu závazků nebo pokladnu) slouží měsíční uzávěrka všech skladů.

# **Logické kontroly dat**

Logické kontroly slouží k odhalení chybových stavů především před uzávěrkou skladu; je možno je však spustit kdykoliv... Lze tak kontrolovat správnost údajů na kartách, ve výdejkách, příjemkách, průběžkách i převodkách. Kromě vyloženě chybových stavů jsou odhaleny i "podezřelé věty" - např. u pohybů takové věty, kde se cena za měrnou jednotku výrazně liší od ceny na kartě. Možná se v takovém případě jedná o opravu, možná ale jde o překlep (1000000 Kč oproti 100000 Kč je "jen" jedna nula navíc, ale rozdíl činí 900.000,-Kč). Aby se z kontrol vyloučily opravné doklady (tj. aby se příslušné věty jako "chybné" netiskly), lze v parametrech nastavit číslo DP (druhu pohybu), na který se tyto kontroly nevztahují. V parametrech je možno též do jisté míry zadat přísnost kontrol procentuální hodnotou. Tyto kontroly zjistí mj. chybové stavy, které ignorovala obsluha při pořizování, případně které vznikly dodatečně změnou parametrů.

# **Převedení haléřových zbytků na kartu VN**

Funkce slouží pro likvidaci zbytků Kč na kartě, je-li v běžném měsíci množství=0. K tomuto stavu může dojít jednak chybou hardware, jednak zcela nekorektním chováním obsluhy a jednak v důsledku zaokrouhlovacích rozdílů při příjmu a výdeji v novém měsíci a následné uzávěrce. *Zbytky Kč budou z jednotlivých karet převedeny na kartu vedlejších nákladů*, přičemž jako doklad o tomto převodu bude sloužit výdejka. Vedlejší náklady lze potom rozpustit. K převodu budou vybrány karty aktuálního skladu splňující v běžném měsíci podmínku:

#### **Kč<>0 & Množství=0**

*Pozor!!! převedeny budou jakékoliv Kč* $\leq 0$ *.* Před akcí je proto nejprve vhodné provést logické kontroly v kartách. Karty splňující výše uvedenou podmínku v sestavě najdete podle popisu chybového stavu: *"Nekorektní stav na kartě (Množství=0 a Kč<>0)"*.

# **Rozpuštění vedlejších nákladů**

Vedlejší náklady se na skladě likvidují na základě výdeje. Tam, kde víte přesně, kam vedlejší náklady patří, je můžete dát rovnou na kartu (např. přivezete 18 tun písku celkem za 350 Kč, ale doprava bude stát 2000 Kč, pak cena jedné tuny na skladě je (2000+350)/18, tedy zhruba 130,60 Kč). V případě, že se vedlejší náklady vztahují na více karet a je problematické je rozpočítávat, proveďte příjem na kartu č. 999999 vedlejších nákladů (pevně dáno v programu). Jednou měsíčně pak před uzávěrkou skladu vedlejší náklady v každém skladu rozpusťte.

Je-li na kartě vedlejších nákladů Kč $\leq$ 0, pak touto akcí dojde k rozpuštění určité části vedlejších nákladů *na aktuálním (právě nastaveném) skladu*. Nejdříve se vypočítají jednotkové vedlejší náklady:

> (PočVN + PVN)  $JN = \frac{1}{2}$ (PočKč + PKč)

"PočKč" je počáteční hodnota skladu k 1.dni v aktuálním měsíci, "PKč" je součet všech příjmů na sklad v aktuálním měsíci, "PočVN" je počáteční hodnota na kartě vedlejších nákladů v určitém měsíci, "PVN" pak celkový příjem na tuto kartu opět v daném měsíci. "JN" tedy představují vedlejší náklady v Kč na 1 Kč hodnoty skladu. Poté dojde k vytvoření výdejek na kartu vedl. nákladů v hodnotě:

#### Rozpuštěné  $VN = VK$ č × JN

"VKč" je součet výdeje za měsíc v Kč (pouze druhy pohybů, které mají v číselníku DP u údaje "VN" zadanou hodnotu "A"). Opětovným spuštěním této akce později se tyto výdejky přepíší podle aktuální výše příjmu a výdeje v měsíci. Číslo výdejky je tvořeno takto - *měsíc + 99999 + pořadové 3 místné číslo*. Vygenerované výdejky jsou členěny dle středisek, zakázek a druhů pohybu. Při rozpouštění vedlejších nákladů se akceptuje údaj "VN" (A/N) v číselníku druhu pohybů.

## **Tisky**

V této nabídce jsou sdruženy všechny tiskové sestavy, které před spuštěním uzávěrky můžete potřebovat vytisknout: přehledy karet, tisky z příjemek, výdejek, průběžek a převodek.

# **Rekapitulace**

Tato sestava slouží k zjištění potřebných údajů pro účetnictví. Dá se tisknout kdykoliv v běžném měsíci nebo za aktuální sklad i z archivu běžného roku. Pokud byste chtěli tisknout např. v prosinci rekapitulaci za všechny měsíce od počátku roku, vřele doporučujeme před tím spustit údržbu souborů *s přepočtem pohybů za celý rok*, neboť algoritmus vychází částečně z údajů v souboru pohybů.

Druhy pohybu je třeba mít zavedeny v číselníku druhů pohybů v členění, v jakém potřebujete pohyby sledovat - tj. např. příjem na fa, příjem za hotové, výdej rež. mat., výdej výr. mat., prodej zboží za hotové, cenové rozdíly atd. Vzhledem k tomu, že na pomalejších počítačích nebo v síti může být její zpracování časově náročné, jste před akcí dotázáni, zdali provést nový výpočet. V případě záporné odpovědi se vytiskne sestava podle stavu rekapitulace vytvořeného při posledním výpočtu.

# **Převod dat do účetnictví**

Data do účetnictví je možno zaúčtovat ručně na základě rekapitulace nebo provést dávkový převod dat.

#### **POSTUP PŘEVODU:**

#### **1. Sklady - převod do účetnictví:**

- **Vytvoření dokladů** program z pohybů vytvoří doklady dle Vámi zadaných účtů (v číselníku skladů a v druzích pohybů) rozlišené i na HS a zakázky.
- **Editace účetních dokladů** zde máte možnost si vytvořené doklady prohlédnout, případně opravit nebo doplnit.
- **Tisk přehledu dokladů** sestavy setříděná dle účtů a HS s mezisoučty za tyto kombinace.
- **Tisk účetních dokladů**  rozklíčování sestava, ze které je zřejmé, z čeho se součty v účetním dokladu skládají
- **Převod na disketu** pokud vedete sklady odděleně od účetnictví, máte zde možnost vytvořené doklady přenést na disketu, z které potom data převedete do účetnictví. Cestu lze nastavit libovolně (např. v síti též na viditelný adresář na serveru). *Nastavená cesta musí existovat!!!* Při práci v síťové verzi programu SKA není třeba data nikam exportovat, ihned po vytvoření jsou z účetnictví "viditelná".

#### **2. Účetnictví - převod ze skladů:**

- **Doklady připravené k převodu** pokud jsou sklady i účetnictví vedené na jednom počítači nebo v propojené síti, najdete zde data ihned po vytvoření ve skladech. Pokud jsou sklady vedeny odděleně, je potřeba je nejprve přenést pomocí diskety (případně odjinud).
- **Tisk dokladů připravených k převodu**
- **Převod do účetního deníku** po potvrzení této volby jste ještě jednou dotázáni, zdali opravdu chcete doklady do deníku převést. Převedete-li data, nabídne se Vám možnost ihned promítnout deník do hlavní knihy.
- **Převod dat z diskety** zde je možno převzít data ze skladů na disketě.
- *Pozor!!! Program nehlídá účetní období a data přidá do aktuálního měsíce v účetnictví. Při druhém promítnutí dokladů program původní doklady automaticky nemaže* => *možno sbírat data z více oddělených pracovišť (stačí na dotaz "Vymazat z deníku již převedená data ze skladů (A/N)" odpovědět "N"). Pozor však na možnost dvojího promítnutí jedněch dat.*

### **Uzávěrka skladů**

#### *Měsíční uzávěrka všech skladů*

Uzávěrku spusťte až *po vytisknutí všech potřebných měsíčních sestav* a jejich odkontrolování. Při uzávěrce se přesunou měsíční doklady do archivů a na kartách se konečný stav předchozího měsíce přesune do počátku měsíce "běžného". V případě naplnění tzv. "nového měsíce" se data převedou do měsíce běžného a "nový měsíc" se vynuluje. *Pozor!!! Uzávěrka probíhá pro všechny sklady současně !!!*

#### *Návrat na předchozí měsíc*

Funkce slouží pro případ, že nechtěně provedete uzávěrku skladu a *potřebujete se vrátit o jeden měsíc zpět*. Program převede běžný měsíc do nového, datumově odpovídající část dat z archivu převede zpět do běžného měsíce a přepočítá stavy na kartách. Tuto funkci *nelze použít pro návrat do předchozího roku* (tj. z ledna na prosinec).

#### *Roční uzávěrka*

Při uzávěrce posledního měsíce kalendářního nebo hospodářského roku proběhne vždy též roční uzávěrka. Ve skladu se nejdříve provede kontrola integrity databáze a stav skladu se zaarchivuje do tzv. ročního archivu. Poté se vynulují všechny soubory potřebné pro nový rok (archivy pohybů) a dokončí se uzávěrka měsíce. Sklad přejde na

tzv. 99. měsíc, v rámci něhož jsou karty ve stavu k rozvahovému dni a všechny pohyby jsou v archivu. Z tohoto 99. měsíce je možno vrátit se do posledního měsíce zpracovávaného hospodářského nebo kalendářního roku a nebo spustit *přesunutí skladu do archivu*. To je již *nevratnou operací a nevytváří se automaticky žádné roční sestavy*; neboť vše, co potřebujete na konci roku tisknout, lze vygenerovat kdykoliv před tím v běžném roce a nebo později v ročním archivu. Data uzavřeného roku zůstávají nadále přístupná v ročním archivu.

#### *Přesunutí skladu do archivu*

Tato funkce je přístupná pouze z tzv. 99. měsíce. Při přesunu se vynulují všechny soubory potřebné pro nový rok (archivy pohybů), a současně se vytvoří roční archiv, který bude i nadále přístupný. Před přesunem skladu do archivu je potřeba, aby předcházející roční archiv byl rovněž uzavřen do 99. měsíce.

Příklad: uzavírám rok 2008 (roční uzávěrka r. 2008), předchozí archiv r. 2007

musí být v 99. měsíci.

# **Údržba souborů**

Údržbu souborů pouštějte v případě, že jste prováděli více oprav v dokladech (např. rušili větší počet vět, případně doklady přečíslovávali) a *nesouhlasí stavy na kartách, případně pohyby na kartách* (funkce přístupná přes *<Shift>+<F9>*). Po spuštění dojde k přepočtení měs. příjmu a výdeje, a tím i k *opravě konečných stavů* na kartách. Rovněž dojde také k "uspořádání" souborů tak, že následná práce s větším množstvím dat bude probíhat o něco rychleji. Údržba souborů pomůže též v případě, že program nenajde v seznamu po *<F3>* nebo *<Shift>+<F3>* kartu, o které bezpečně víte, že existuje (popř. ji lze nalézt až po změně třídění po *<Shift>+<F5>*). V případě, že se poškozené soubory nepodaří tímto způsobem opravit, kontaktujte dodavatele programu.

*Pozn.: Uzávěrka je poměrně náročná operace a nenastavuje pouze účetní období (měsíc), ale manipuluje s daty. Před měsíční uzávěrkou je vhodné provést kopii dat skladu nebo kompletní kopii dat firmy. Před uzávěrkou prosince potom kopii dat firmy vč. ročních archivů (třebaže dosud nebyly vytvořeny).*

# **Nejčastější chyby ve skladu**

Třebaže chybovati je lidské, je vždy dobré se poučit z chyb těch druhých. Proto Vám poskytneme několik návodů, co dělat nebo naopak nedělat.

- Nejzávažnější chybou je *nepochopení pojmu "průměrné ceny"* obsluhou nebo nadřízeným (častější případ). V případě příjmu to je jasné - jednotková cena na dokladu se počítá jako *Kč/Množství.* Při výdeji se použije cena z karty (opět jako Kč/Množství) a *za tuto průměrnou cenu se vydává*. Může nastat např. následující situace (MJ=měrná jednotka):
	- 1.7.2008 pořízení nové karty
	- 2.7.2008 příjem 100 MJ za 1000 Kč na základě dodacího listu
	- 3.7.2008 prodej 50 MJ po 10 Kč/MJ v celkové částce 500 Kč
	- 9.7.2008 dodavatel dodávku z 2.7. vyfakturoval (1250 Kč) rozdíl činí 250 Kč! toto řeší obsluha obvykle opravou původní příjemky z 2.7.2008

*Pozor! Nyní zbývá na skladě 50 MJ v celkové ceně 750 Kč, jednotková cena je tedy 15 Kč/MJ a za tuto cenu se bude ze skladu vydávat. Pokud by se mezi pořízením původní příjemky a její opravou na kartu přijímalo nebo z ní vydávalo, bylo by poměrně nesnadné spočítat, za jakou cenu se měl původní výdej vlastně uskutečnit. V tomto případě ceny ve výdejkách zpětně neopravujte!!! Pokud se cena na kartě změní během měsíce, nemá praktický smysl (kromě opravdu výjimečných případů) zpětně opravovat ceny výdejek. Program tím, že vydává za průměrné ceny, cenové rozdíly postupně eliminuje.* 

*Pokud by byla výdejka pouze jedna (nebo několik málo), lze tuto (tyto) smazat a napsat znovu. Program použije novou průměrnou cenu z karty. Nikdy se nesnažte "dovydat" dodatečně napříjmované Kč ve stejné výši jako tento dodatečný příjem, pokud se z karty mezitím vydávalo.* 

*Jiné řešení nabízí použití karty vedlejších nákladů - dofakturovanou částku lze přijmout na kartu VN a jejich poměrnou část na konci měsíce rozpustit. Opět se nepředpokládá oprava výdejek.*

Odlišná situace nastává při výdeji "do nuly". V minulém příkladu by se 3.7. prodaly veškeré zásoby na kartě. Žádný další pohyb na kartě by se již do uzávěrky měsíce neuskutečnil. Opravou příjemky tak vzniká na kartě stav 0 MJ a 250 Kč - toto můžete řešit několika způsoby:

- 1) Výdejku, resp. její položku, smazat a pořídit znovu. Program použije aktuální cenu a vydá kartu "do nuly".
- 2) Dodatečně vydat zbývající Kč na kartě (program dovolí vydat pouze Kč).
- 3) Stav ignorovat, max. před uzávěrkou provést "Převedení hal. zbytků na kartu VN" a následně "Rozpuštění vedlejších nákladů".
- 4) Vůbec neopravovat původní příjemku, rozdíl Kč přijmout na kartu vedlejších nákladů a ty před uzávěrkou rozpustit (je to víceméně to samé, jako v předchozím případě).
- Obsluha skladu se nedomluví s účetním a neodkontroluje jednou za měsíc (před uzávěrkou skladu) faktury došlé a pokladnu na rekapitulaci - příjem na faktury a za hotové. *Příjem v Kč musí souhlasit s údaji v účetnictví*.
- Vícekrát spuštěná uzávěrka (za každý sklad 1×). Pozor!!! *Uzávěrka se provádí za všechny sklady najednou*.
- Nezaměňujte účetní a prodejní ceny. *Účetní ceny = ceny, za které se ze skladu vydává* - v těchto cenách se výdej účtuje; prodejní cena je taková, jakou si zvolíte a za tuto cenu prodáváte.
- *Dobrá rada na závěr: pokud se Vám (ať již z jakýchkoliv důvodů) stane, že údaje vedené programem nesouhlasí se skutečným stavem do takové míry, že nejste schopni ani při nejlepší vůli dát sklad "do pořádku", zbývá poslední: v nabídce Speciality/Vygenerování karet do dalšího skladu si zaveďte nový sklad se stejnými kartami, ale s nulovými počátky. Proveďte fyzickou inventuru původního skladu k určitému datu (vhodný je např. poslední den v měsíci). Tím zjistíte stav v měrných jednotkách množství. Stav Kč v evidenci porovnejte s údaji v účetnictví. Případné rozdíly je třeba řešit individuálně po dohodě s účetním.*

# **PRODEJ ZE SKLADU**

Tato část programu slouží k uskutečnění prodeje zásob ze skladu. Jsou zde sdruženy všechny nástroje, které skladník nebo prodavač obvykle k prodeji potřebuje.

# **Prodej na základě dříve pořízených dokladů**

Tato část programu navazuje na dříve pořízené doklady. Fakturu, případně prodejku, můžete vytvořit na základě výdejek či průběžek pořízených ve skladu nebo z dodacích listů pořízených v přímém prodeji.

# **Prodej na základě výdejek nebo průběžek**

Prodejku či fakturu zde můžete vytvořit z několika libovolných výdejek či průběžek. Program při inicializaci přebírá údaje o vydaném množství ze zadaných dokladů, po vytvoření prodejky nebo faktury máte možnost takto připravený doklad pozměnit (doplnit apod.). Vystavené doklady lze archivovat s možností opakovaného tisku. Vytvořené faktury je možno převést do knihy pohledávek, popř. do schránky.

#### *Vytvoření dokladu*

K vytvoření podkladu pro prodej je potřeba zadat, z kterých výdejek či průběžek se bude prodej realizovat. Z nich se převede položkově veškeré zboží do položek prodejního dokladu. Označení dokladu je následující:

> **Doklad Sklad Typ Číslo 001 VB 0000001294**

Číslo skladu se doplňuje automaticky podle aktuálního skladu, nicméně lze změnit. V údaji "Typ" doplňte:

- První znak : V výdejka, P průběžka
- Druhý znak: B běžný měsíc, N nový měsíc, A archiv

Při výběru dokladů z běžného nebo nového měsíce lze použít funkci *<F7>* nebo *<Shift>+<F7>*; k výběru se nabídne seznam výdejek nebo průběžek (podle typu dokladu) z příslušného souboru s možností převzetí údaje klávesou *<Enter>*. Před převodem položek je třeba ještě zadat prodejní cenu, která se má přenést z karet. Pro jeden doklad se použije jeden typ ceny (např. prodejní cena č.2).

Jak již bylo řečeno, potřebujete-li vyhotovit prodejku nebo fakturu z jediného dokladu, lze tak učinit stiskem kombinace kláves *<Ctrl>+<F6>* na hlavičce příslušné výdejky/průběžky.

#### *Vytvoření dokladu na základě dodacích listů z přímého prodeje*

Zde můžete fakturu nebo prodejku vytvořit na základě dříve pořízených dodacích listů z přímého prodeje. Ze seznamu dodacích listů je třeba vybrat doklady, ze kterých fakturu vyhotovíte. Vybírat lze ručně nebo pomocí hromadného výběru (*<Shift>+<F3>*). Zadává se buďto jednotná cenová hladina podle aktuálních cen, nebo je možno použít původních prodejních cen z dod. listů. Údaje do hlavičky faktury se přenesou z prvního dod. listu. Proto pozor!!! *Pokud omylem zadáte vytvoření dokladu z dod. listů pro různé firmy, budete mít nejen nesprávné položky (navíc ty, co tam nepatří), ale i údaje v hlavičce!!!* Při vyhotovení faktury se do dod. listů zaznamená, že se již fakturovalo, a při případném příštím pokusu o fakturaci na to program upozorní.

#### *Faktury, prodejky*

Je-li vytvořen doklad, můžete vystavit prodejku nebo fakturu. Vždy je však třeba ještě některé údaje doplnit. Fakturace ze skladu má některé odlišnosti od obecné fakturace (menu */Kancelář*). Program zohledňuje nastavené parametry pro přenos dat do hlavičky a položek faktury/prodejky a volitelně při archivaci faktury/prodejky přenáší do prvotního dokladu číslo dokladu prodejního. V položkách faktury je realizována vazba na karty aktuálního skladu přes *<Shift>+<F7>* resp. *<F7>*. Dále je možno z karty do položek přebírat přes klávesy *<Shift>+<F4>* jednu ze čtyř prodejních cen (pokud jste při převodu omylem nastavili nevhodnou cenu). Potřebujete-li při prodeji uplatňovat ještě slevy, popř. přirážky u jednotlivých položek, toto lze uskutečnit pomocí údaje "koef" (koeficient).

*Pozn.: na karty dodatečně do faktury/prodejky převzaté přes* **<Shift>+<F7>** *resp.* **<F7> není a ani automaticky nebude ve skladu vystaven doklad**.

#### *Parametry - nastavení*

Při přenosu dat do faktur/prodejek se zohledňují následující parametry:

- **Přenášet ze skladu údaje do hlavičky**  lze nadefinovat, má-li se do hlavičky faktury/prodejky přenášet odběratel a číslo zakázky z výdejek nebo z průběžek (přenos pouze z jedné výdejky či průběžky). Pro fakturaci z více dokladů toto není umožněno.
- **Doplnit do hlavičky příjemce = odběratel** při zadání "A" budou v údajích příjemce kontaktní údaje odběratele, při "N" budou údaje prázdné
- **Přenášet do výdejek, resp. průběžek, čísla dokladů**  lze nastavit volitelně přenášení čísla dokladu (faktury nebo prodejky) do prvotních výdejek či průběžek při archivaci. Na pomalých počítačích, zejména v síti, může zdržovat.
- **Způsob tvorby popisu položky** lze nastavit, jak se má do položek vygenerovat text položky - či jen název karty nebo i nějakou jinou specifikaci (číslo, kód) toto nastavení je zohledněno při editaci položek a jejich přebírání z karet přes *<F7>* nebo *<Shift>+<F7>*. Zde zadejte:
	- 0 název karty
	- 1 číslo + název karty
	- 2 kód + název karty
	- 3 kód DI + název karty
	- 4 kód DII + název karty
	- 5 kód EAN 13 (čárový nebo jiný kód) + název karty

Výše uvedené parametry jsou editovatelné spolu s dalšími parametry též z menu fakturace (prodejek). Zde byly uvedeny pouze z důvodu vazby na sklad. Konkrétní postup vyhotovení prodejky/faktury je popsán v obecné části programu.

# **Přímý prodej**

Modul přímého prodeje je postaven na opačné filosofii, a je podobný tzv. prodejní pokladně jiných programů. Při prodeji se automaticky zásoby odepisují ze skladu, a v případě prodeje za hotové je též zajištěn automatický příjem Kč na pokladnu pro kontrolu hotovosti, program však umí vyhotovit i faktury a dodací listy (doklad se tiskne bez cen - obdoba výdejek). Na základě dříve vyhotovených dodacích listů lze později vystavit fakturu (viz výše). Modul obsahuje určitá omezení vzhledem k předpokládanému použití na prodejnách (problém možného "krácení tržeb"). Rozlišuje se *prodej v běžném a novém měsíci* (jako datum se nabízí systémové datum počí-

tače); pro aut. vygenerování výdejek do skladu je třeba, aby datum v hlavičce dokladu korespondovalo s účetním obdobím (měsícem) ve skladu.

*UPOZORNĚNÍ: Než začnete s přímým prodejem "naostro" pracovat, je vhodné si práci nacvičit ve fiktivní firmě, kde si zavedete sklad např. s pěti kartami a budete se učit prodávat. Práce zde je totiž poněkud odlišná od tzv. nepřímého prodeje a chybné doklady po zaarchivování nelze jednoduše opravovat!!!* 

#### *Přímý prodej - pořizování dokladů*

Každý prodejní doklad je tvořen hlavičkou a položkami. Při startu přímého prodeje se zohlední nastavené parametry - typ dokladu, který je zadán jako implicitní při startu, dále dojde k inicializaci některých údajů v hlavičce (číslo dokladu a datum). Další změny v hlavičce je podle potřeby možno provést přímo při editaci hlavičky. Ta se vyvolá stiskem klávesy *<Tab>* nebo z menu po stisku *<F10>*.

Prodejní cena, která se použije pro pořizování položky je zobrazena na pravé části horního orámování seznamu položek. Její změnu lze docílit stiskem kláves *<Shift><F4>*. Aktuální typ dokladu (tj. ten, který se bude editovat a tisknout) je znázorněn v levém horním rohu orámování formuláře. Typ dokladu je možno změnit stiskem kláves *<Shift><F8>*. Chcete-li pořizovat položky, stiskněte *<F2>*. Položky se při pořizování zobrazují detailně a vždy po pořízení jedné položky se tato přenese i do souhrnného seznamu. Zadá-li se údaj "Karta" = 000000 nebo prázdný, program nabídne seznam karet pro výběr. Chcete-li pořídit položku bez vazby na sklad (práce apod.), přejděte údaj "Karta" kurzorovou šipkou. Do popisu pak budete moci zapsat cokoliv. Z pořizování do oprav (řádková editace) se lze přepínat klávesou *<F2>*. Po ukončení pořizování položek je možno opravovat položky již pořízené (klávesa *<F5>*), doplnit údaje v hlavičce (klávesa *<Tab>*), propočítat platbu - Celkem, placeno, vrátit (klávesa −) a doklad vytisknout a zaarchivovat (klávesa +). Vlastní průběh tisku a archivace dokladu závisí na parametru "Tisknout prodejní doklady rovnou na tiskárnu" (viz dále).

*V položkách je na <Alt>+<F7> k dispozici tzv. odběratelský ceník*. S jeho pomocí můžete řešit prodej opakujících se neskladových položek (např. služeb apod.). Pro usnadnění účtování lze do položek ceníku rovněž zadat DP, který se automaticky přebírá do položek dokladu. Aby toto mělo smysl, obsluha musí zajistit, aby se použil jiný druh pohybu pro výdej na zakázku, prodej zboží, nebo pro prodej služeb. Do položek se jinak implicitně nabízí DP dle nastavení v parametrech přímého prodeje podle toho, o jaký doklad jde, a v případě faktur podle toho, jaký DP odpovídá způsobu platby uvedeném v hlavičce faktury (číselník).

Při vypnutých kontrolách na mínus program i nadále mínusy hlídá a vždy se předem zeptá obsluhy, je-li daná činnost v pořádku. Při kladné odpovědi výdej do mínusu pro-

vede, při záporné odpovědi vydá korektně "do nuly" - tedy veškeré množství na kartě a veškeré Kč obdobně jako tehdy, jsou-li kontroly standardně zapnuty. *Existence vypnutých kontrol je signalizována* v pravém horním rohu okna přímého prodeje *blikajícím symbolem "#L-"* (při provozování úlohy v okně Windows symbol nebliká). Kontroly lze z činnosti dočasně vyřadit přímo během pořizování dokladu přímého prodeje. (po *<F10>* volba *Ostatní /Kontroly na minusové množství*. Toto je umožněno pouze osobám *s vyššími právy přístupu (99 a 47)*.

Pokud bude doklad obsahovat logické chyby nebo pokud nebudou nastaveny potřebné parametry, program vydá hlášení a tisk ani archivaci neprovede. Menu přímého prodeje lze vyvolat klávesou *<F10>*, zde jsou pak přístupné archivy dokladů (vždy jen pro aktuální typ dokladu - např. jen prodejky), dále pak možnost změny parametrů.

#### *Parametry přímého prodeje*

Zde je potřeba nastavit následující údaje:

- **Číslování dokladů**  nastavte pro každý typ dokladu (který budete používat) rok a číslo, od kterého chcete, aby se doklady automaticky číslovaly. Při archivaci dokladu se pak číslo zvyšuje o 1.
- **Druhy pohybu**  nastavte pro každý typ dokladu (který budete používat) čísla druhu pohybu, která se mají použít pro automatické vygenerování výdejky do skladu, resp. storna dokladu (vratka na sklad). *K nastavení DP pro faktury je třeba vyplnit údaje v číselníku způsobů plateb faktur (tam se dostanete po stisku klávesy <F8>)*.
- **Počet tisků**  chcete-li při prodeji tisknout více než 1 doklad (slovy jeden), nastavte požadovaný počet tisků vždy pro příslušný typ dokladu.
- **Zaokrouhlování**  volitelné význam shodný s parametrem v obecné fakturaci.
- **Způsob vytváření popisu položky** lze nastavit, jak se má do položek vygenerovat text položky - či jen název karty nebo i nějaké jiné specifikace (číslo, kód), toto nastavení je zohledněno i při editaci položek a jejich přebírání z karet přes *<Shift><F7>* resp. *<F7>*. Zde zadejte:
	- 0 název karty
	- 1 číslo + název karty
	- 2 kód + název karty
	- 3 kód DI + název karty
	- 4 kód DII + název karty
	- 5 EAN13+název karty

**Tisknout prodejní doklady rovnou na tiskárnu (A/N)?**: pokud zadáte "N" (implic. nastavení), před tiskem se zobrazí sestava na obrazovce jako obvykle. Po prohlédnutí lze tuto vytisknout a současně doklad zaarchivovat (*<F6>*) nebo se vrátit zpět do editace dokladu (*<Esc>*). Zadáte-li "A", sestava se před tiskem na obrazovce neukáže a bude "poslána přímo na tiskárnu". Výhoda - je to rychlejší, nemačkáte tolik kláves. Nevýhoda - nemáte kontrolu toho, co tisknete.

**Jaký typ dokladu implicitně nastavit při spuštění** - zde zadejte: 1 - prodejky, 2 faktury, 3 - dod. listy

Při vystavování faktur v přímém prodeji se dále zohledňují parametry pro přenos dat do knih pohledávek - viz nabídka *Kancelář /Faktury tuzemské /Přenosy /Parametry pro přenos dat do financí*. Zde doporučujeme v parametru **"**Přenos dat do financí přes schránku (A/N)?" - zadat "A" (ano) - pak se převod faktur provádí automaticky a plynule bez zásahu obsluhy. Faktury si podle potřeby převezme účetní ve schránce (lze též přes disketu). V opačném případě je třeba každý přenos přímo do knihy pohledávek potvrdit. Další parametry nastavte po dohodě s účetním.

#### *Nastavení číslování výdejek*

Aby program mohl automaticky odepisovat zásoby ze skladu (současně s prodejem se generuje výdejka), je třeba mít nastavené číslování výdejek. Pro informaci, jak se výdejky číslují (co je momentálně nastaveno), se zobrazí ve dvou editačních oknech seznamy výdejek v novém a běžném měsíci. Mezi seznamy se lze přepínat klávesou *<Tab>*, po stisku klávesy *<F8>* budete moci nastavit číslo v řadě. Toto číslo se použije při archivaci a nadále bude program číslovat výdejky od tohoto čísla (tj. zadáte-li 250, použije se 250 a následuje 251, 252...). *Tato řada je společná pro všechny výdejky, ať již ručně pořizované, nebo programem generované.* Nastavení číslování je možné též v nabídce skladu */Pohyby /Výdejky /Nastavení číslování*.

## **Archivy dokladů přímého prodeje**

Archivy dokladů jsou přístupné z menu po stisku klávesy *<F10>*. Vždy je viditelný pouze archiv těch dokladů, které se právě zpracovávají (dod. listy, prodejky...). V archivech *není možno doklady rušit, lze je pouze stornovat* (*<Shift>+<F8>*). Při stornování dokladu se děje následující:

- 1) na dokladu se označí datum a kdo storno provedl (při přístupu k programu podle hesel pro jednotlivé uživatele)
- 2) provede se vratka položek na sklad výdejka mínusem

3) jedná-li se o doklad "za hotové", příslušná částka se vydá z pokladny (vytvoří se stornodoklad - výdej z pokladny)

V archivu je též možno doklady prohlížet (detail - *<Shift>+<F10>*) nebo zpětně tisknout (*<Shift>+<F6>*). Všechny výše uvedené funkce lze vyvolat též z menu po stisku klávesy *<F10>* v archivu dokladů. V archivu faktur a prodejek je vždy "vidět" celý archiv, tedy nejen doklady vytvořené v přímém prodeji. Program však s doklady, které nebyly vytvořeny v přímém prodeji, nedovolí manipulovat. V přímém prodeji též nejsou přístupné dlouhodobé archivy faktur a prodejek.

# **Pokladna k přímému prodeji**

Pro kontrolu stavu hotovosti slouží malá pokladna. Zde se neúčtuje a jelikož se neodlišují tržby za prodej služeb, zboží, případně jiné kategorie, *nelze z této pokladny připravovat podklady pro účetnictví*. Pro tento účel slouží nabídka */Rozbory prodeje*. Evidence je maximálně jednoduchá. Je umožněn ruční příjem do pokladny i výdej z pokladny, automatický příjem z přímého prodeje (tržby), automatický výdej z pokladny (storno dokladu z přímého prodeje), prohlížení všech dokladů (vč. tržeb), tisky z pokladny, uzavření pokladny v libovolný okamžik (např. každý den) včetně vyhotovení výčetky pro banku. Pokladní deník obsahuje následující údaje:

**Datum** - datum pořízení dokladu

**Doklad** - typ dokladu a číslo; typ se doplňuje automaticky a značí: "PR"- prodejka, "O"- odeslaná faktura; u ručně pořízených dokladů se typ nevyplňuje.

**Text** - text dokladu

**Částka** - částka v Kč (příjem zadejte plusem, výdej mínusem)

**Konečný stav** - konečný stav pokladny.

Při pořizování dokladů do pokladny se konečný stav propočítává automaticky, v případě oprav však nemusí zobrazené hodnoty vždy odpovídat skutečnosti. Tuto záležitost řeší oprava stavů v pokladně (lze spustit *<Ctrl>+<F6>* z editace nebo z menu). Vezme se počátek pokladny a konečné částky na dokladech se podle data přepočítají. Automaticky generované položky není možno editovat.

F10-menu

V pokladně lze pro výběr podmnožiny použít funkčních kláves *<Shift>+<F1>* nebo *<Shift>+<F2>*, třídění lze cyklicky měnit po *<Shift>+<F5>*; deník lze třídit podle data, data a dokladu nebo dokladu a data. Doklad pod kurzorem lze vytisknout na *<Shift>+<F6>* a konečné stavy přepočítat na *<Ctrl>+<F6>*.

#### *Tisky z pokladního deníku*

Zde lze tisknout buďto pokladní deník kompletní, nebo jen soupis tržeb, které do deníku "naběhly" z přímého prodeje. Na sestavě jsou jednotlivé položky, dále pak počátek pokladny, součet za příjem a výdej a konečný stav.

#### *Inventura pokladny*

Nabídka usnadní provádění inventury. Do inventury se napočte součet z výčetky (pro pohodlí), jinak lze skutečnou částku doplnit ručně (údaj "Sečteno ručně" v nabídce */Doúčtování inventurního rozdílu*). Inventurní rozdíl lze do pokladny doplnit (po *<F6>* program připraví větu do pokladny, Vy ji pouze odkontrolujete a zúčtování potvrdíte).

#### *Uzavření pokladny*

Pokladnu je možno uzavřít kdykoliv, např. každý den na konci směny. Postup by měl být zhruba následující:

1) Nabídka */Inventura pokladny*:

kontrola konečného zůstatku se skutečností popř. zúčtování inv. rozdílu

2) Nabídka /*Pokladní deník*

případný výběr hotovosti (např. odvod tržeb do banky)

3) Uzavření pokladny

#### *Pozor!!! Uzavření pokladny je nevratná akce.*

#### *Výčetka platidel*

Tato nabídka umožňuje pořízení výčetky, například za účelem odvodu tržeb do banky nebo provedení inventury pokladny. Před prvním použitím je třeba mít naplněnu tabulku "Použití platidel-výběr". Vlastní pořízení výčetky se provádí v nabídce */Editace*. Po odchodu z formuláře program vyhotoví sestavu, kterou je možno vytisknout. Sestavu lze editovat (např. dopsat jméno zodpovědného pracovníka). Poslední editované údaje výčetky zůstávají uloženy, při "najetí" se program dotáže na jejich vynulování.

#### *Archiv dokladů*

Při uzávěrce se do archivu přesunou všechny doklady z pokladny. Archiv lze prohlížet popř. tisknout. Aby se v archivu nehromadily doklady několik let staré, je možnost archiv zredukovat pomocí nabídky */Rušení starých dokladů (výběr období)*. Zde si zadáte datum, do kterého si přejete všechny archivní doklady smazat. Před akcí je třeba výběr ještě jednou potvrdit. *Pozor!!! Tato akce je nevratná.*

# **Ceníky**

Zde je přístupná stejná nabídka jako v menu "Karty"; tvorba a tisk ceníků byl popsán výše.

# **Rozbory z archivu faktur a prodejek**

Zde je k dispozici několik sestav podle různých hledisek třídění, od detailního výpisu položek až po souhrnné údaje, včetně možnosti grafického porovnání.

# **Rozbory za období**

#### *Rozbory dle kódu, dle kódu D1*

Zde je řídícím údajem kód zásob resp. kód D1 , přičemž lze určit "hloubku" rozboru tj. podle jaké části kódu je třeba postupovat. Toto je vhodné při strukturovaném třídění skladu, např.

Kód Označení kódu (skupiny)

**1000001000** - FERONA **.......100** - I profily **.......200** - U profily **.......300** - výztuže do betonu (tyče) **.......400** - svařované výztuže

Lze tak získat informace detailní nebo jen za skupiny karet (např. FERONA celkem nebo za spojovací mat. apod.):

```
 Zadejte požadovanou úroveň: 6 
 Příklad: za 1. až 4. znak kódu... 
           úroveñ = 4 kód = 1 0 5 2 9 2 1 0 0 0
```
#### *Rozbory dle odběratele, dle karet*

Obdobné sestavy lze získat podle odběratelů nebo karet, naleznete zde i grafické porovnání odběratelů popř. karet podle tržeb. V rozborech za období dle odběratele je často používaná sestava */Výpis dokladů (v Kč bez DPH) /Podrobný výpis vč. položek*. Zde se tisknou doklady podle jednotlivých odběratelů a data vystavení rozepsané detailně do položek (položky odpovídají vybrané podmnožině) se součtem položek za doklad a za odběratele.

Rozbory za období a po měsících se tisknou z položek dokladů, *takže se zde neprojeví např. zaokrouhlení základů jednotlivých sazeb DPH v dokladech nebo DPH*. Proto tyto sestavy *nemusí souhlasit s údaji v účetnictví*. Oproti tomu rekapitulace dle typu dokladu a struktura DPH se tiskne z hlaviček dokladů, kde se zaokrouhlení základů jednotlivých sazeb DPH a DPH projeví.

#### **Rozbory po měsících**

Tato část programu Vám umožní získat informace o prodeji ze skladu v přehledu po měsících.

**Výběr období od-do** - na základě vybraného období se připraví pracovní soubor dat. Data se propočítávají z archivu faktur a prodejek, dále z pohybů běžného měsíce, archivu běžného roku a roku minulého. Při větším množství dat může propočet trvat i několik minut...

**Tržby** - sestava a graf tržeb za vybrané období

**Zisk z prodeje** - sestava a graf tržeb, nákladů a zisku z prodeje za vybrané období.

Před tiskem nebo tvorbou grafu lze dále zvolit podmnožinu užšího výběru, tj. např. jen jeden sklad, skupinu karet, jednoho odběratele apod.

Jako tržby se berou tržby v Kč bez DPH po slevách přímo z položek dokladů, je-li údaj "Karta" <>'000000'. Náklady se zde kalkulují jako hodnota zásob v nákupní ceně v době prodeje; podrobněji viz heslo nápovědy *Metodika kalkulace nákladů*. Proto se nejedná o veškeré náklady vynaložené firmou na její činnost, ale pouze na pořízení zásob.

**Volné sestavy z prac. souboru** - zde máte možnost si z pracovního souboru vytvořit vlastní sestavu, nebo data exportovat do DBF formátu a zpracovat např. programem EXCEL. V pracovním souboru jsou obsaženy všechny položky tržeb vč. vypočítaných nákladů. Zde uvedené údaje značí (uvádíme pouze vybrané):

**Vyst** - datum vystavení **DatDPH** - datum zdanitelného plnění **Odb, NázevF** - číslo a název odběratele podle adresáře **Skl** - číslo skladu **Karta, Název** - číslo a název karty zásob **Pol, KodD1, KodD2** - alternativní třídící údaje (kód zásob, kód D1 a kód D2) **Kc** - tržby **KcN** - kalkulované náklady

#### *Rekapitulace dle typu dokladu*

Tyto sestavy slouží jako podklady do účetnictví nebo pro kontrolu s účetní evidencí. Lze provést rekapitulace za prodejky, faktury a rekapitulaci celkovou. Je možno pro zadané období vytisknout jednotlivé doklady a v rámci nich rozlišit položky bez DPH a položky se základní a sníženou sazbou. Rekapitulace celková poskytuje součtované údaje za veškerý prodej.

# **ROČNÍ ARCHIV SKLADU**

Při uzávěrce posledního měsíce roku kalendářního nebo hospodářského ve skladu se archivují vybraná data (karty, archivy příjemek, výdejek, průběžek a převodek a související číselníky). Sklad se nastaví do 99. měsíce a tento krok je reverzibilní. Pokud se následně sklad zaarchivuje, je dále přístupný odděleně od aktuálního roku. Z 99. měsíce se lze vrátit na poslední měsíc roku a tam případně pracovat obdobně jako v běžném roce. Starší roční archivy již nejsou přístupné k editaci, jsou ve stavu 99. měsíce, tedy pouze přístupné pro sestavy. Ročních archivů lze mít v programu několik.

 Při vstupu do ročního archivu nejdříve zadáte rok. Program vyhodnotí, je-li takový v archivu a poté provede kontrolu integrity databáze. Je-li vše v pořádku, je archiv zpřístupněn. Pokud v archivu chybí soubor pohybů ke kartám (je potřeba pro některé tisky), program jej automaticky vygeneruje. Není-li archiv konzistentní, nebude zpřístupněn. Na případné chyby v datech program upozorní.

#### *Výběr skladu v archivu*

Pokud máte v ročním archivu jiné sklady než nyní (v běžném roce), je třeba vybrat sklad, který chcete prohlížet. Program při přechodu do archivu hledá stejný sklad (číslo), jaký je nastaven v běžném roce. Nenajde-li takový, pak se nastaví na první viditelný sklad. Nastavení skladu v archivu je obdobné jako v běžném roce.

# **OBJEDNÁVKY**

Modul objednávek ve spojení se skladem poskytuje plně automatické generování objednávek zásob (s možností komfortního vyhledávání, filtrace a ručních úprav), jehož množství na skladě nedosahuje stanoveného limitu. Při důsledné archivaci objednávek, evidenci jejich plnění (likvidaci) a včasnému příjmu dodaných položek na sklad zamezí nežádoucímu objednání již objednaných (a dosud nedodaných) zásob.

# **Vygenerování seznamu**

Automatické generování objednávek pracuje s podlimitním množstvím zásob na skladě. Máte možnost si vygenerovat objednávané položky pouze z aktuálního skladu. Pokud by totiž na jednotlivých skladech byly karty určitého druhu zásob vedené pod jedním číslem, program by tyto položky nemohl sečíst. Nemůže totiž vědět, zdali se jedná o jeden a ten samý druh zásob. To může vědět jedině obsluha. Pro vygenerování položek je k dispozici filtr, pomocí něhož si můžete výběr zúžit (např. pouze od jednoho dodavatele apod.). Při automatickém generování objednávek se zohledňuje množství zásob na kartě, chybějící do stanoveného limitu, a objednané, ale nezavezené množství. Předpokládá se, že spolu s likvidací objednávky vyhotovíte příjemku na sklad, jinak by zásoby do limitu stále "chyběly" a byly by nabízeny i nadále k objednání. Dále se zohledňují parametry pro vygenerování seznamu (viz níže).

# **Editace seznamu - výběr**

Vygenerované položky lze editovat. Pro lepší pohyb v seznamu slouží výběr podmnožin. Z celého seznamu lze filtrem vybrat jen některé (např. jen pro určitého dodavatele apod.). Podobně jako v případě ceníků je zde možno za účelem výběru kombinovat *<Shift>+<F1>*, *<Shift>+<F2>* a *<Shift>+<F3>*, vybranou podmnožinu označit *<Alt>+<F3>* a pokračovat v označování ručně (*<F8>*, *<Shift>+<F8>*). Označení vět lze uložit a později znovu vyvolat (nabídka */Označení vět* po *<F10>*). Takto označené věty se přenášejí do formuláře objednávky, kde lze dále objednávku upravit a následně tisknout. Při opětovném návratu do seznamu lze vybrat další položky, vytisknout další objednávku atd...

# **Vystavení a tisk objednávek**

Zde máte možnost vlastního vystavení objednávek, jejich tisku, archivaci a sledování jejich plnění. Při spuštění tohoto modulu (ze skladu) se do položek objednávky volitelně převedou všechny označené položky zásob (viz výše). Vystavení a tisk objednávek popisuje samostatná kapitola v obecné části dokumentace.

# **Parametry pro vygenerování seznamu**

Při generování položek objednávek se zohledňuje nastavení následujících parametrů:

- **% nad stanovený limit** o toto procento se zvýší vypočítané množství, které je třeba objednat. Je-li zadáno nulové, program nabídne rozdíl mezi konečným množstvím na kartě a stanoveným limitem. Příklad: na skladě je 50 ks žárovek 24V/15W. Limit je 100 ks, % nad stanovený limit je 20. Program nabídne k objednání množství (100-50)  $\times$  (1+20/100) ks, tedy 60 ks žárovek (20% navýšení nad rozdíl limitu a skut. množství).
- **Zaokrouhlit na počet míst** parametr umožňuje volitelně zaokrouhlit vypočtená množství zásob k objednání.

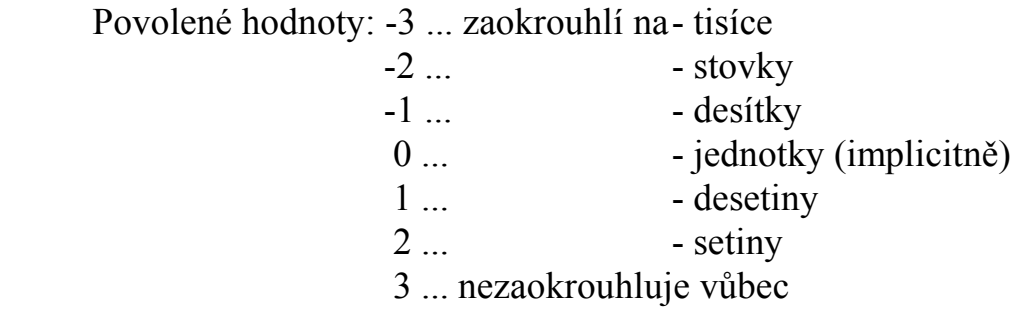

Zaokrouhluje se až vypočítané množství nad limit zvýšené o procento uvedené v parametrech převodu, tedy konečné množství.

**Převádět aktuální ceny** - do položek můžete volitelně převádět aktuální (nákupní) ceny zásob, pokud tyto díky nekorektním opravám v příjemkách nejsou zcela nesmyslné. Slouží pro kontrolu, za kolik Kč se vlastně objednává...

# **Archiv objednávek - likvidace**

Likvidace objednávek je popsána v příručce "Obecná část". Dále budou popsány pouze odlišnosti pro provoz ve spojení se skladem.

Při ukončení tzv. likvidace se program zeptá, zdali promítnout změny (tj. plnění) do archivu objednávek. Odpovíte-li ano, likvidační dávka se převede do archivu a provedou se i nápočty změny objednaného (a nedodaného) množství do karet. Při další likvidaci téže objednávky již vidíte výsledek Vaší předchozí činnosti - podle údaje "Zbývá dodat". Zlikvidovaná položka má tento údaj roven nule nebo záporný, pokud bylo dodáno více, než bylo objednáno. *Pozor!!! Objednávku lze v archivu přepsat promítnutím jiné objednávky z formuláře; údaje o jejím plnění včetně nápočtů ve skladových kartách se tím však ruší!!!* Volitelně lze na základě uskutečněného plnění též vygenerovat příjemku. Jednoznačné údaje se přeberou z objednávek a příjemku můžete ještě upravit a doplnit (minimálně Kč za jednotlivé položky a druh pohybu). Příjemka je číslována automatickou řadou, číslo lze přepsat. Probíhá zde kontrola na to, zdali se číslo již nevyskytuje v příjemkách v běžném či novém měsíci. Podle uvedeného data se příjemka zařadí do měsíce běžného nebo nového. Na zařazení do nového měsíce program předem upozorní:

> **Informace Příjemka se podle data automaticky zařadí do NOVÉHO MĚSÍCE Pro pokračování stiskněte klávesu...**

Při ukončení editace jste dotázáni, zda tuto příjemku zařadit, či nikoli. V případě kladné odpovědi se příjemka zařadí do příslušného souboru (podle data) se všemi náležitostmi (nápočet množství a Kč do karet...). Po zařazení příjemky do souboru bude toto ohlášeno a program se navrátí zpět do archivu objednávek:

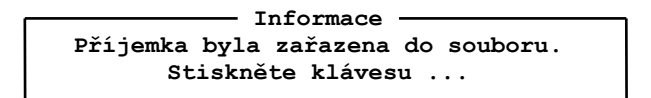

*V případě, že odmítnete nabízené zařazení příjemky, budete muset příjem uskutečnit ručně* (k dávce se již nelze vrátit, v archivu jsou v ten okamžik změny za plnění promítnuty a též je nelze vracet, pouze ručně při dalším plnění opravit resp. stornovat).

# **SPECIALITY**

Pod touto nabídkou jsou sdruženy speciální nástroje pro práci ve skladu. Jsou to záležitosti víceméně okrajové, avšak v určitých situacích užitečné.

# **Vygenerování dalšího skladu**

Tato pomůcka slouží k hromadnému vygenerování karet do nového skladu. To se může hodit při zakládání dílčích skladů, kde mají být karty vedeny pro jednoduchost pod stejnými čísly jako např. ve skladu hlavním (musí se jednat též o stejný sortiment). Program se zeptá, odkud a kam chcete karty kopírovat. Provede se test databáze a je-li vše v pořádku, soubor karet se "opíše" do cílového skladu, přičemž se nové karty založí s nulovým počátkem. *Pokud se v cílovém skladu vyskytnou karty, které mají nenulový počátek či na nich byl v běžném roce nějaký pohyb, program tento stav nahlásí a karty nepřepíše.*

# **Možnost sloučení skladů**

Jedná se o malý samostatný prográmek, umožňující na začátku roku sloučit dva sklady do jednoho za předpokladu, že alespoň v jednom z nich nejsou v rámco roku dosud žádné pohyby.

# **Přečíslování karet**

Tato nabídka slouží ke změně číslování karet skladu. Pokud na kartě již během roku byly uskutečněny nějaké pohyby (příjem, výdej...), byly by pouhou změnou jejího čísla porušeny vzájemné vazby mezi soubory (příjemka na neexistující kartu...). Proto program pouhou změnu čísla v tomto případě v souboru karet nepovolí. Tento problém je zde vyřešen tak, že současně s kartami se přečíslují i podřízené doklady v celém programu (příjemky, výdejky, průběžky, převodky, archivy pohybů a odkazy v položkách faktur, prodejek, objednávek...).

Nejdříve je potřeba pořídit seznam karet k přečíslování. Zadáváte současný a nový stav (číslo karty). Podívat se do seznamu existujících karet za účelem převzetí lze pomocí kláves *<Shift>+<F7>* resp. *<F7>*. Pokud chcete přečíslovat celý sklad, můžete si seznam všech karet vygenerovat pomocí *<Shift>+<F8>*. *Po této akci budou však*

*stará i nová čísla karet stejná a je třeba nová čísla opravit*. Karty nebudou přečíslovány, pokud bude v seznamu logická chyba - nelze mít např.:

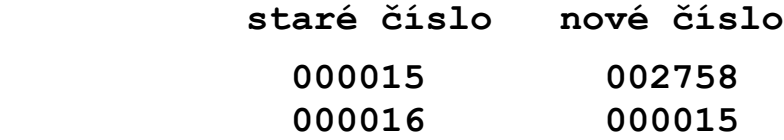

Program před přečíslováním provede kontrolu nového čísla, přičemž zjistí, že je toto dosud v používání a změnu nedovolí. Je třeba postupovat např. takto:

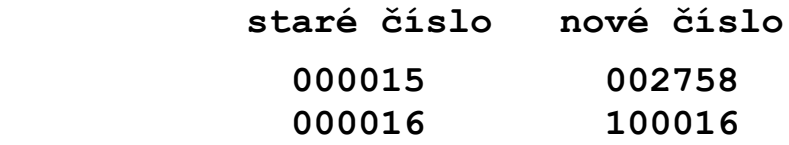

Před odchodem z editace je vhodné provést logickou kontrolu správnosti zadání (*<F10>* a výběr z menu). Je-li vše v pořádku, můžete si vytisknout protokol o přečíslování skladu (je to důležitý doklad např. pro pozdější porovnávání pohybů na kartách s minulým rokem). Na závěr spusťte přečíslování karet dle seznamu - program automaticky přečísluje karty a všechny navazující soubory.

*Poznámka pro práci v síti: přečíslování karet je operace, která si vyhrazuje přístup k velkému množství dat - proto je třeba, aby při této akci nikdo v programu nepracoval!!! Akce se totiž dotýká velkého počtu souborů, které nejsou vždy jen záležitostí skladu (archiv faktur, prodejek,...).*

# **Oddělený sklad (přenosy dat)**

Nabídka umožňuje přenášet vybraná data z odděleného skladu v případě, že sklad se zpracovává na dvou místech. V rámci této nabídky lze na disketu exportovat jen vybraná data (nově pořízená - přidaná) a obdobně data i přebírat. *Nelze takto provádět opravy, data je možno pouze přidávat*. Z tohoto důvodu je třeba si uvědomit, na kterém počítači se bude pracovat převážně, a kde jen výjimečně. Přenosů lze využít v případě, že skladová data někam nosíte "jen na koukání" a dotyčná osoba, co se má "jen koukat", něco pořídí. Takto pořízená data lze přesunout (přidat) zpět na původní pracoviště.

Upozorňujeme, že tato funkce *nemůže nahradit síťový provoz programu*. *Přesunům dat musí předcházet dobrá organizace práce a bezchybný stav dat na obou pracovištích*.

*Pozn.: Pro přenos všech dat skladu lze použít zálohování a následně obnovu dat jen vybraných modulů - skladu. Lze rovněž zvolit, zda přenášet též společná data účetní osnovu, adresář firem...)*